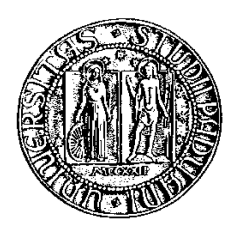

## Università degli Studi di Padova

Facoltà di Ingegneria Corso di Laurea Triennale in Ingegneria Elettronica

tesi di laurea

## Caratterizzazione di sensori di gas a semiconduttore

Relatore: Prof. Pupolin Silvano Correlatore: PhD. Stellini Marco

Laureando: Giurda Ruksana

20 settembre 2013

## Indice

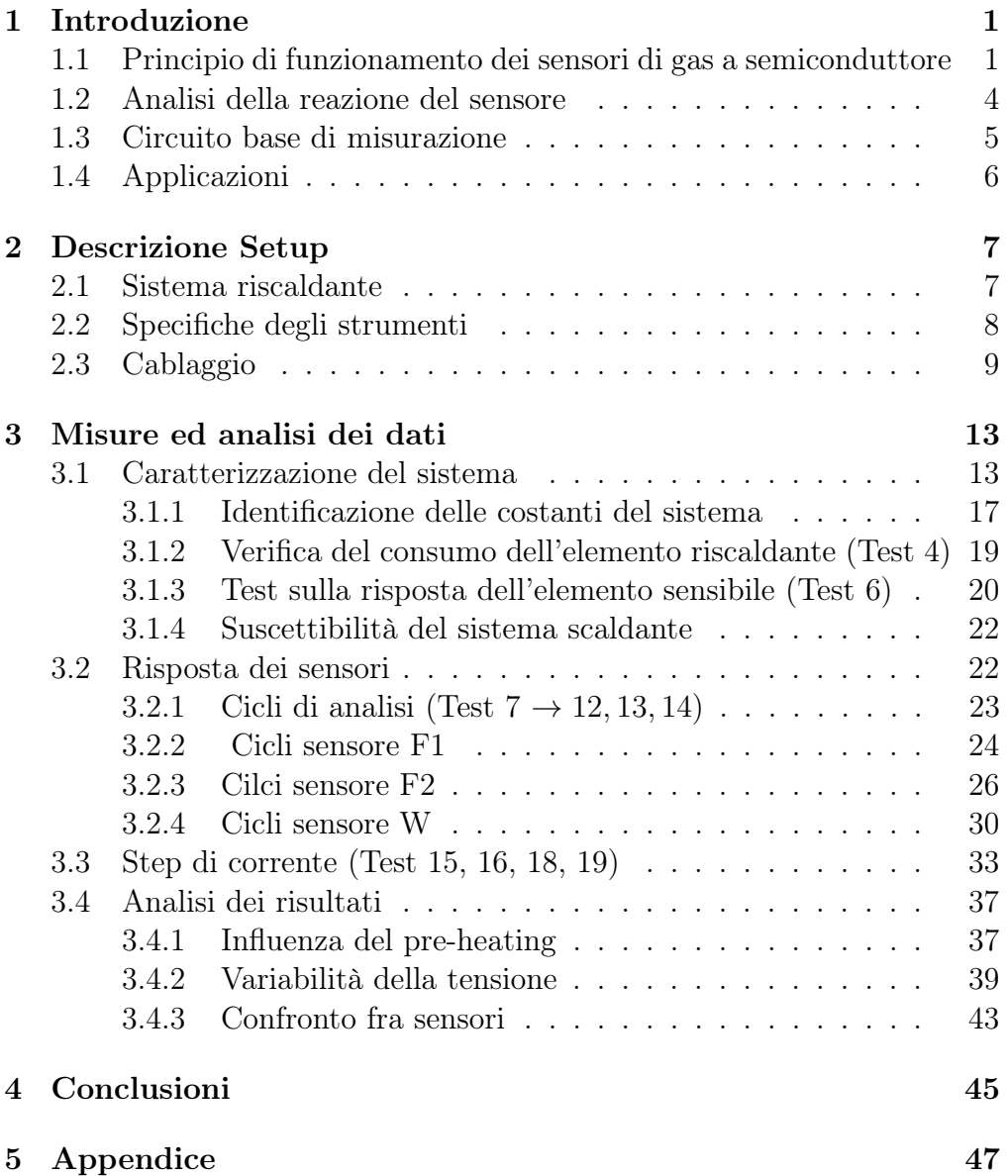

## [Bibliografia](#page-64-0) **61**

# <span id="page-4-0"></span>Capitolo 1 Introduzione

Oggetto del presente lavoro di tesi è la caratterizzazione di alcuni sensori di gas a semiconduttore. Tali sensori infatti hanno trovato applicazioni sempre maggiori anche in funzione delle recenti restrizioni legate al codice della strada. A tale proposito, oltre ai tradizionali alcool-test, le case automobilistiche stanno valutando la possibilità di impiegare i sensori anche in ambito automotive ai fini di prevedere eventuali guide non sicure. Nel corso di questa tesi verranno percorse e descritte le principali tecnologie al fine di comprendere il funzionamento dei sensori di gas a semiconduttore. Verranno presi in esame due specifici sensori, simili nella tecnologia ma diversi nelle caratteristiche di risposta. Con questi verrà implementato un setup di test utile, in particolare, per evidenziare le relazioni che intercorrono tra la variazione della resistenza dell'elemento sensibile e una eventuale variazione di temperatura e/o concentrazione del gas.

## <span id="page-4-1"></span>1.1 Principio di funzionamento dei sensori di gas a semiconduttore

I sensori di gas a semiconduttore sono dispositivi che sfruttano un elemento sensibile alla concentrazione di gas e un elemento scaldante chiamato heater. Quest'ultimo ha lo scopo, appunto, di scaldare l'elemento sensibile che richiede, per funzionare, temperature intorno ai 300 ℃(fig. [1.1\)](#page-5-0).

I sensori utilizzati per i test sono: F1: Figaro TGS2620; F2: Figaro TGS2620; W:Winsens MQ-303A; Come si nota i primi due sono uguali e per chiarezza verranno indicati con F1 ed F2, il terzo W. Entrambi i modelli hanno un elemento sensibile costituito da diossido di stagno $(SnO<sub>2</sub>)$ che presenta una struttura cristallina con un eccesso di elettroni. Quando tali cristalli vengono scaldati a temperature sufficientemente elevate (fino

<span id="page-5-0"></span>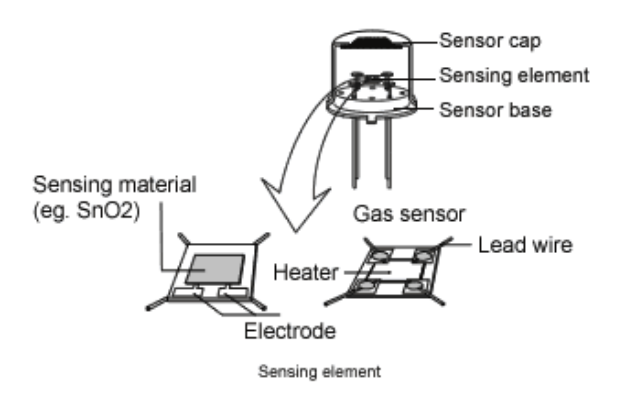

400 ℃) la loro superficie si carica negativamente ed inizia ad assorbire ossigeno dall'aria circostante cedendogli parte degli elettroni donatori.

Figura 1.1: Schematizzazione di un sensore di gas a semiconduttore

Attraverso questa reazione si crea una zona positiva nella regione di carica spaziale, in questo modo il potenziale di superficie funge da barriera di potenziale contro il flusso di elettroni (fig. [1.2\)](#page-6-1). Se una corrente elettrica attraversa il sensore, tale barriera di potenziale viene rilevata come una resistenza elettrica  $(R_{\rm s})$  che risulterà proporzionale alla concentrazione di gas.

In presenza di gas disossidanti la densità superficiale dell'ossigeno carico negativamente diminuisce facendo diminuire la barriera di potenziale che si instaura tra i punti di contatto dei cristalli e di conseguenza si rileva una diminuzione della  $R_s$  del sensore (fig. [1.3\)](#page-6-2).

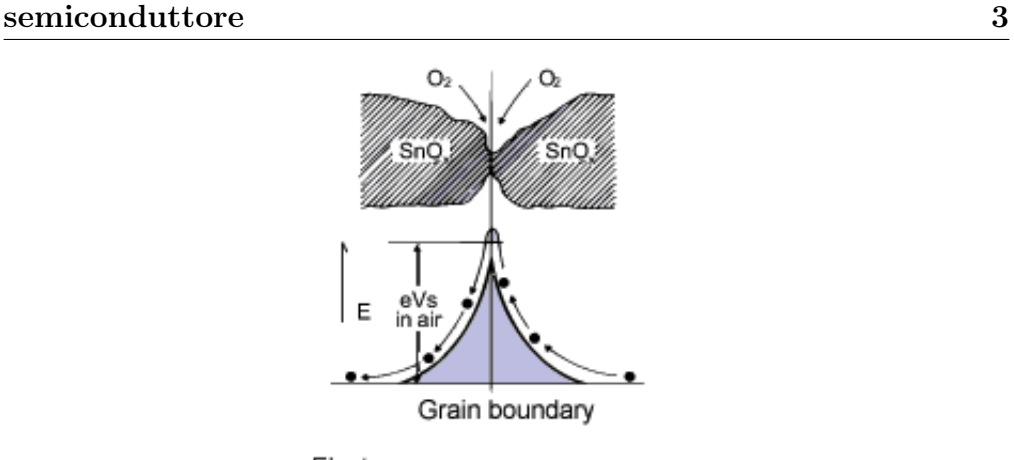

1.1 Principio di funzionamento dei sensori di gas a

<span id="page-6-1"></span>· Electron eVe:energy value of surface barrier

Figura 1.2: Modellizzazione della barriera di potenziale all'interfaccia granulosa dell'elemento sensibile in assenza di gas disossidanti.

<span id="page-6-2"></span>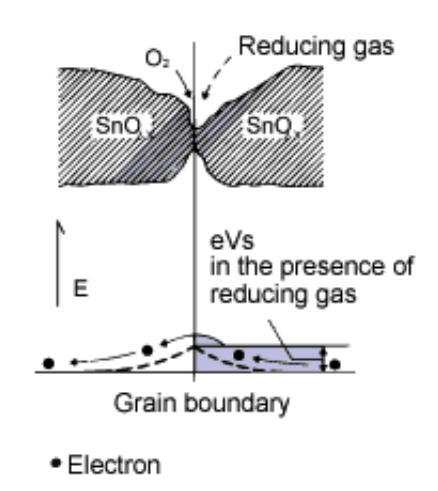

<span id="page-6-0"></span>Figura 1.3: Modellizzazione della barriera di potenziale all'interfaccia granulosa dell'elemento sensibile in presenza di gas disossidanti.

## 1.2 Analisi della reazione del sensore

L'equazione che lega la concentrazione di gas disossidante e la resistenza del sensore è la [1.1:](#page-7-0)

<span id="page-7-0"></span>
$$
R_{\rm s} = A[C]^{-\alpha} \tag{1.1}
$$

Dove:

 $R<sub>s</sub>$  = resistenza elettrica del sensore

 $A =$ costante specifica del sensore

 $[C]$  = concentrazione del gas

 $\alpha$  = pendenza della curva  $R_s$ 

La relazione essendo di tipo logaritmico rende i sensori di gas a semiconduttore molto sensibili anche in presenza di basse concentrazioni di gas.

La formula della reazione chimica è riportata nell'immagine fig. [1.4](#page-7-1)

$$
1/2O_{2} + (SnO_{2.x})^{\mathbf{X}} \cdot O\bar{a}d(SnO_{2.x})
$$
  
CO +O $\bar{a}d(SnO_{2.x}) \rightarrow CO_{2} + (SnO_{2.x})^{\mathbf{X}}$   
 $\star$  Free electron

<span id="page-7-1"></span> $\sim$ 

Figura 1.4: Reazione chimica all'interfaccia del diossido di stagno e l'aria.

Gli elementi segnati con  $(\star)$  indicano un eccesso di elettroni che possono essere ceduti, mentre (O<sup>−</sup>ad) indica l'ossigeno assorbito dal diossido di stagno.

Poichè la variazione della resistenza dell'elemento sensibile è conseguenza della reazione chimica sopra descritta, tale variazione sarà legata alla temperatura secondo la legge di Arrhenius la quale afferma che la velocità di una reazione chimica è legata alla temperatura attraverso la relazione:

$$
K = A_0 * e^{\left(\frac{-E_a}{R*T}\right)}\tag{1.2}
$$

Dove :

 $K =$ velocità della reazione

 $A_0$  = fattore di frequenza  $E_a$  energia di attivazione della reazione  $R =$ costante universale dei gas pari a 8.314472[ $J/molK$ ]  $T =$ temperatura assoluta

Considerando il legame che intercorre fra la concentrazione del gas disossidante e la variazione della  $R<sub>s</sub>$  è lecito aspettarsi che la temperatura abbia una influenza non trascurabile nel funzionamento dei sensori di gas basati su questo tipo di reazione; in particolare si può intuire che un aumento di temperatura provochi una diminuzione della  $R_{\rm s}$  in quanto il calore promuove l'agitazione delle molecole del gas disossidante che quindi hanno più probabilità di reagire con il diossido di stagno velocizzando in questo modo la reazione. A parità di concentrazione di gas disossidante il sensore presenterà una  $R_s$  più bassa se la temperatura dovesse salire.

## <span id="page-8-0"></span>1.3 Circuito base di misurazione

I sensori Figaro sono sensori di gas a semiconduttore, valgono pertanto tutte le considerazioni esposte nei paragrafi precedenti. Il relativo circuito di collegamento è riportato nella fig. [1.5.](#page-8-1)

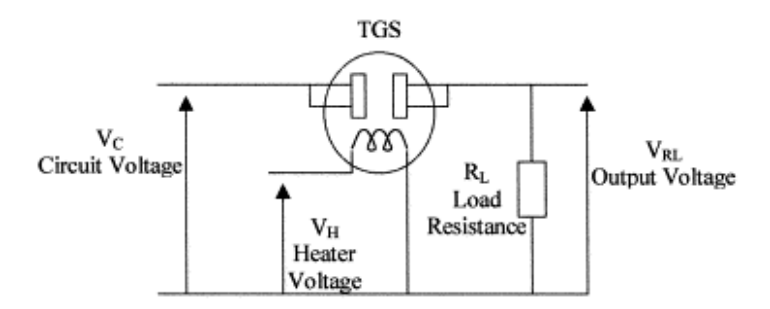

<span id="page-8-1"></span>Figura 1.5: circuito base per la misurazione.

La tensione  $V_H$  è applicata all'elemento scaldante mentre la tensione del circuito  $(V_c)$  è applicata, attraverso l'elemento sensibile che presenta una resistenza $(R_s)$ , tra i due elettrodi del sensore e la resistenza di carico $(R_L)$ collegata in serie.

Si evidenzia come un cambio di resistenza del sensore sia direttamente misurabile come variazione di tensione di carico attraverso l'equazione [1.3:](#page-8-2)

<span id="page-8-2"></span>
$$
R_{\rm s} = \left[\frac{(V_{\rm C} - V_{\rm RL}) \times R_{\rm L}}{V_{\rm RL}}\right]
$$
\n(1.3)

A temperatura ambiente l'elemento sensibile presenta una resistenza elevatissima a causa dell'alta resistività del materiale con cui è costruito. Per questo motivo affinchè il sensore funzioni correttamente si deve alimentare la resistenza riscaldante.

Nel momento in cui viene raggiunta la temperatura di esercizio, di circa 400 ℃, se nell'aria non sono presenti gas riducenti sulle superfici dei granuli di diossido di stagno si sviluppa una reazione che fissa a tali superfici delle molecole di ossigeno ionizzate negativamente. In queste condizioni la resistenza dell'elemento sensibile si porta su valori di qualche KOhm. Se a questo punto nell'ambiente viene introdotto un gas riducente alcune delle molecole di ossigeno fissatesi alle superfici dei granuli di biossido di stagno reagiscono con il gas portando di conseguenza all'abbassamento delle barriere di potenziale presenti tra i granuli.

Per questi motivi l'elemento sensibile presenta una resistenza inversamente proporzionale alla quantità di gas presente nell'ambiente.

## <span id="page-9-0"></span>1.4 Applicazioni

Il costo di questi sensori è piuttosto basso, la vita media molto lunga e non sono richiesti particolari interventi di manutenzione. Anche il circuito di base richiesto per l'impiego non comprende componenti particolarmente costosi.

Tuttavia, la selettività non risulta particolarmente elevata poichè, almeno nella sua forma più semplice, il sensore a ossido semiconduttore reagisce in modo molto simile in presenza di qualsiasi gas riducente. Inoltre va sottolineato che, rispetto ad altri sensori, questi non permettono grande precisione di misura soprattutto a causa delle forti influenze dei parametri atmosferici quali pressione, umidità e temperatura.

Per questi motivi questi sensori non vengono utilizzati nel campo dell'analisi quantitativa mentre hanno molto successo negli impieghi in cui il prezzo modico e la facilità d'impiego sono fondamentali. Ad esempio sono molto utilizzati per realizzare allarmi contro fughe di gas in ambiente sia residenziale che industriale e negli impianti automatizzati per il trattamento dell'aria negli ambienti chiusi come abitazioni, luoghi pubblici o abitacoli di veicoli.

# <span id="page-10-0"></span>Capitolo 2 Descrizione Setup

In questo capitolo verranno analizzate le caratteristiche del sistema scaldante utilizzato per provocare variazioni le termiche; verranno presentati gli strumenti di misura e di alimentazione impiegati durante i test sui sensori, nonchè il setup adottato. Come indicato al capitolo precedente, i sensori impiegati sono in totale tre: due prodotti dalla casa produttrice FIGARO, il terzo è prodotto dalla WINSENS; per praticità si indicheranno con le sigle F1, F2, W, rispettivamente.

### <span id="page-10-1"></span>2.1 Sistema riscaldante

L'effetto Peltier è il fenomeno termoelettrico per cui una corrente elettrica che scorre tra due metalli o semiconduttori differenti posti in contatto (giunzione Peltier) produce un trasferimento di calore.

La cella di Peltier è fondamentalmente una pompa di calore a stato solido dall'aspetto di una piastrina sottile; una delle due superfici assorbe il calore mentre l'altra lo emette. La direzione in cui il calore viene trasferito dipende dal verso della corrente continua applicata ai capi della piastrina stessa.

L'elemento riscaldante adoperato si basa sull'utilizzo di tale effetto termoelettrico; é composto da due cilindri di materiale isolante posti a contatto alla base con due celle di Peltier di dimensioni 40mm ∗ 40mm. La direzione della corrente applicata fa sì che il calore venga trasferito dalle celle ai cilindri per contatto diretto. L'immagine di fig. [2.1](#page-11-1) mostra la schematizzazione di un cilindro e di una cella di tale sistema utilizzato nell'esperienza.

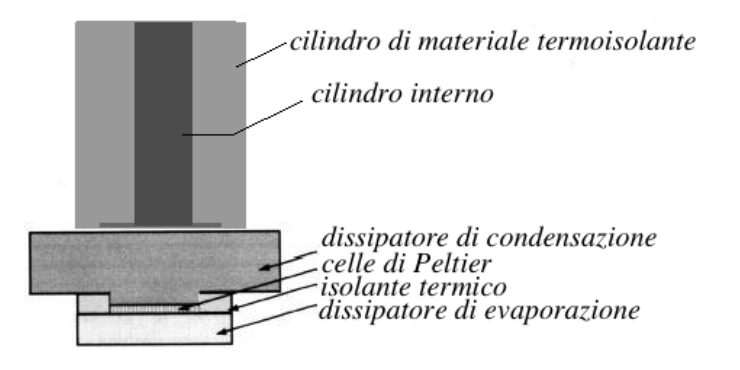

<span id="page-11-1"></span>Figura 2.1: Schematizzazione dell'elemento scaldante

Dovendo assorbire lavoro per trasferire calore contro il secondo principio della termodinamica, ovvero creare una differenza di temperatura, le celle Peltier assorbono necessariamente un gran quantitativo di corrente elettrica; inoltre sono dispositivi controllati in corrente pertanto per variare il calore erogato si è fatto variare la corrente di alimentazione fino ad un massimo di 1A.

La temperatura all'interno dei cilindri é stata monitorata in un primo momento con delle termocoppie che successivamente sono state fissate, attraverso un apposito tool realizzato, sui sensori di gas.

## <span id="page-11-0"></span>2.2 Specifiche degli strumenti

Per la misura e l'acquisizione dei campioni di tensione e temperatura é stato utilizzato un datalogger della AGILENT (modello 34972A). Infatti questo strumento dispone di 11 canali di acquisizione configurabili sia per misure di temperatura mediante termocoppia, sia per misura di tensione. Nello specifico i canali 1, 3, 4, 5, 6 sono stati collegati ad un set di 5 termocoppie che verranno impiegate per la misura della temperatura all'interno dell'elemento scaldante e della temperatura ambiente. Il canale 7 é stato collegato all'uscita di tensione dell'elemento sensibile relativa al sensore Figaro(1), il canale 8 é a quella del sensore Winsens e il canale 9 a quella del sensore Figaro(2).

Come indicato nei datasheet in Appendice, i tre sensori richiedono una alimentazione per l'elemento sensibile e una per l'elemento riscaldante (vedi tabella successiva). In particolare questa seconda relativa all'elemento scaldante deve essere erogata con una accuratezza pari a 0,1V. Anche la alimentazione delle celle di peltier richiede una certa attenzione in particolare per quanto concerne il controllo di corrente. Per queste ragioni si è deciso di impiegare degli alimentatori regolabili, stabilizzati e controllabili anche in corrente: AGILENT E3631A, che provvedono anche alla indicazione della lettura di corrente assorbita e porta di comunicazione GPIB.

## <span id="page-12-0"></span>2.3 Cablaggio

Per il cablaggio dell'intero setup si è fatto riferimento alle informazioni inerenti i limiti di tensione e corrente riportati nei datasheets.

E' tuttavia bene evidenziare che l'impiego di tali sensori per applicazioni di precisione richiederebbe diversi accorgimenti circuitali talvolta omessi anche negli stessi datasheet. Ad esempio, per l'elemento riscaldante, il solo controllo sulla tensione applicata (sebbene con accuratezza molto stretta) non è la migliore condizione di lavoro in quanto, con l'aumentare della temperatura, la resistività interna tende a variare e di conseguenza varia anche la temperatura stessa a cui si porta il sensore. Per ovviare a questo, sarebbe opportuno adottare un controllo di corrente. Tuttavia, come sarà evidente dalle successive analisi sperimentali, i valori sono molto piccoli e le variazioni contenute (indicativamente qualche mA su circa 120mA mediamente assorbiti). Per questo il controllo di corrente richiederebbe elettronica capace di apprezzare queste variazioni. Anche l'elemento sensibile richiederebbe degli accorgimenti in quanto se alimentato in modo costante per diverso tempo (giorni) potrebbe variare le sue proprietà e alterare la misura finale. Per questo viene talvolta suggerito di alimentare con un segnale di duty-cicle anche nell'ordine del 10% ed effettuare conseguentemente la misura del rispettivo intervallo in cui il fronte si trova alla tensione di alimentazione.

<span id="page-12-2"></span><span id="page-12-1"></span>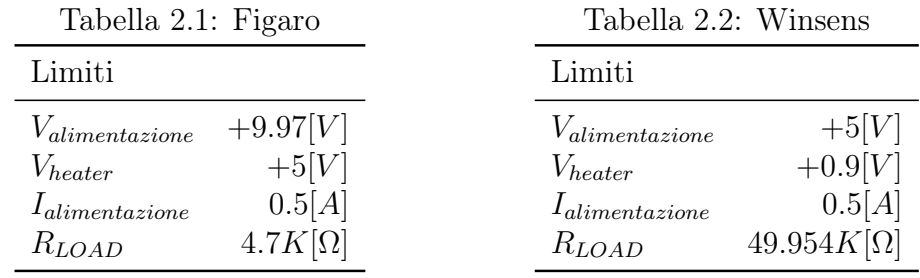

Nella tabella [\(2.1\)](#page-12-1) e [\(2.2\)](#page-12-2) sono riportati i valori delle resistenze e i limiti di tensione e corrente utilizzati per i sensori:

L'acquisizione delle correnti assorbite dai tre sensori è stata monitorata e campionata attraverso un apposito software realizzato in LabView la cui

interfaccia è riportata in Appendice. Le immagini fig. [2.2,](#page-13-0) fig. [2.3](#page-14-0) e fig. [2.4,](#page-14-1) riportano la disposizione effettiva del banco di test adoperato e i vari sensori analizzati.

<span id="page-13-0"></span>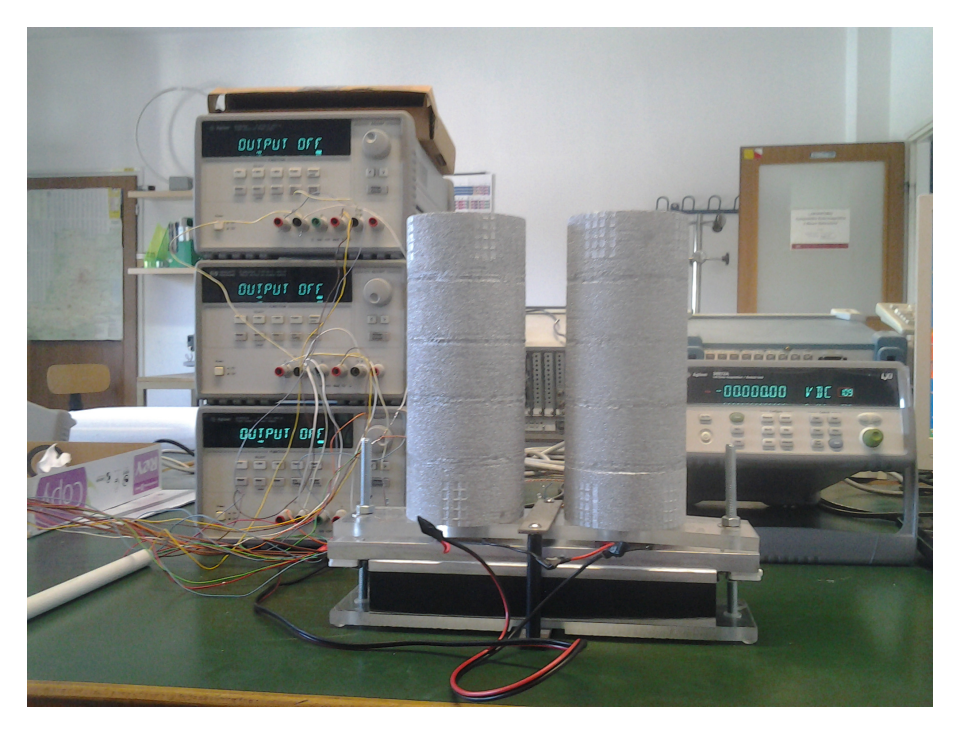

Figura 2.2: Foto del sistema scaldante uilizzato

## 2.3 Cablaggio 11

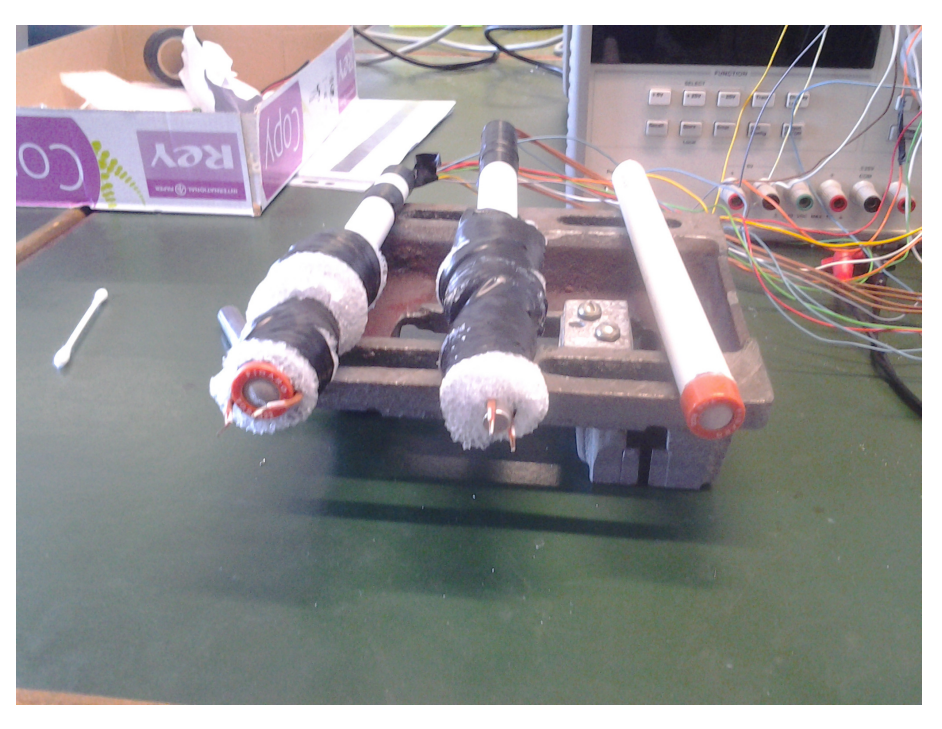

Figura 2.3: Foto dei sensori

<span id="page-14-1"></span><span id="page-14-0"></span>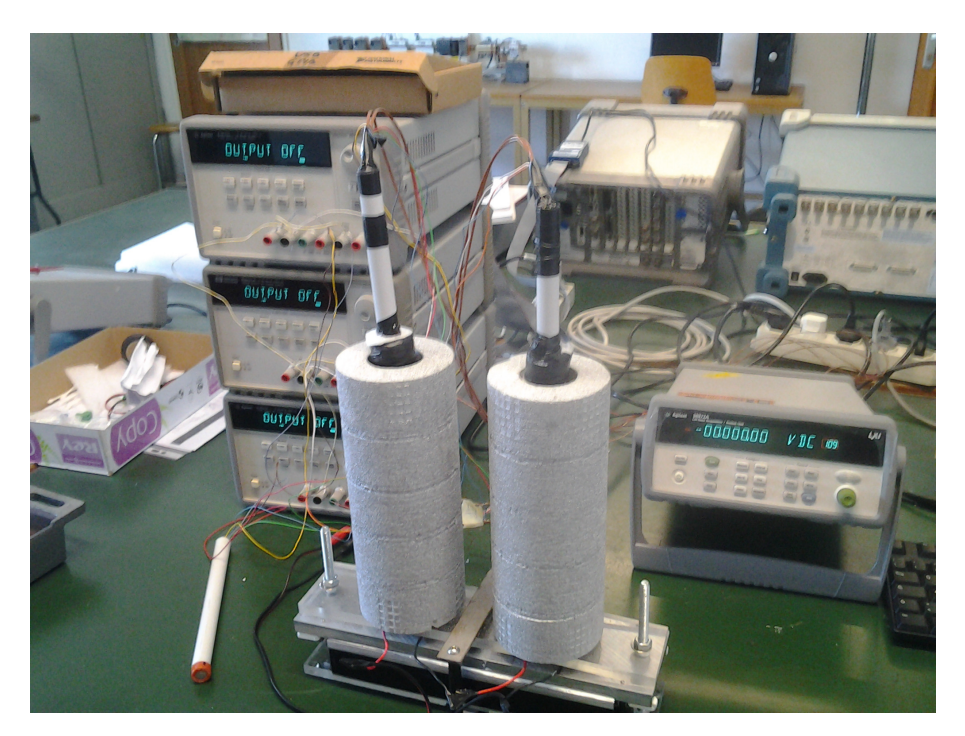

Figura 2.4: Disposizione effettiva del banco di lavoro

## <span id="page-16-0"></span>Capitolo 3

## Misure ed analisi dei dati

In questo capitolo vengono esposte le attività di misura effettuate impiegando il setup strumentale descritto nel precedente capitolo. Vengono analizzati, nello specifico, due tipologie di test effettuati. I primi test hanno avuto come obiettivo la caratterizzazione della strumentazione in dotazione, ovvero, l'analisi del comportamento del sistema scaldante e dei diversi sensori dal punto di vista delle prestazioni e consumi. Successivamente ci si è posti come obiettivo quello di confrontare i vari sensori fra loro ricreando differenti condizioni di partenza (es. tempi di pre-heating e/o concentrazioni di alcool) e operative (es. salti termici). Attraverso l'analisi dei dati registrati da questi test sarà possibile verificare il livello di affidabilità del singolo sensore nonchè la ripetibilità dei test stessi.

## <span id="page-16-1"></span>3.1 Caratterizzazione del sistema

Per caratterizzare l'elemento scaldante e alcune caratteristiche preliminari dei sensori sono stati programmati e svolti differenti tipologie di esperimenti. Per una più chiara leggibilità degli stessi, nella tabella sottostante è riportata schematicamente la scaletta dei vari test effettuati.

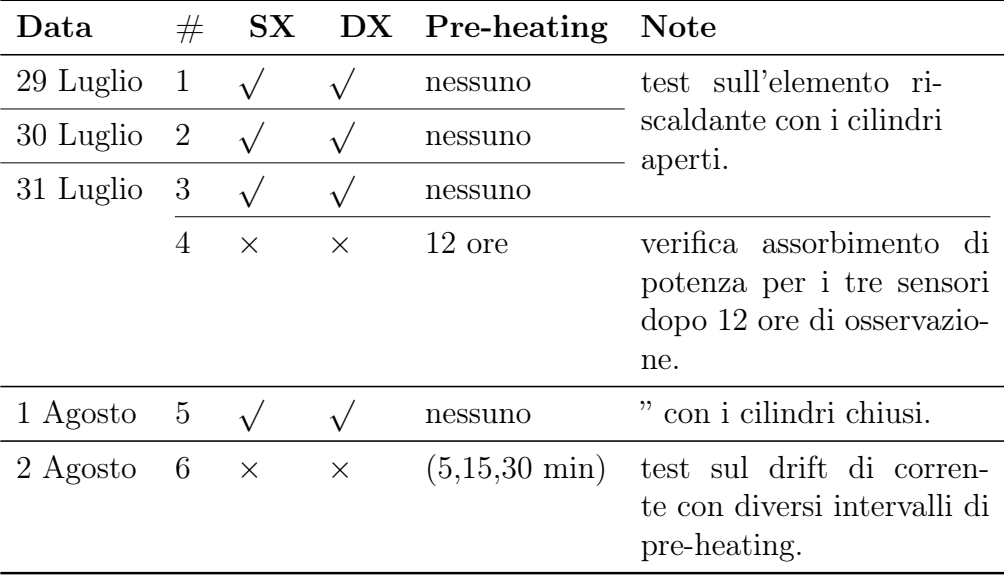

<span id="page-17-0"></span>La relativa legenda è la seguente tabella [\(3.1\)](#page-17-0) e resterà valida all'interno dei vari capitoli.

| Legenda     |                                       |
|-------------|---------------------------------------|
| SX          | cilindro sinistro                     |
| DX          | cilindro destro                       |
| Pre-heating | tempo di preriscaldamento dei sensori |
| F1          | sensore Figaro 1                      |
| F2          | sensore Figaro 2                      |
| W           | sensore Winsens                       |
|             | cilindro acceso                       |
| ×           | cilindro spento                       |

Tabella 3.1: Legenda

Come operazione preliminare é stata verificata l'affidabilitá e la precisione delle termocoppie, in particolare sono stati confrontati i valori riportati dalle termocoppie con quello visualizzato da un termometro campione ( DELTA HOM HD2307.0) collegato ad una sonda  $TP_{472}$  posta nelle vicinanze dei terminali delle termocoppie. Il risultato di questa analisi preliminare non ha evidenziato particolari criticità e si è potuto ritenere affidabile e precisa l'indicazione riportata dalle termocoppie.

Successivamente, allo scopo di comprendere il comportamento dinamico

del sistema riscaldante messo a disposizione i primi test sono finalizzati a studiare l'andamento della temperatura all'interno dei cilindri. I valori di temperatura considerati sono ottenuti attraverso un media aritmetica fra i valori registrati dalle termocoppie disposte a gruppi di due all'interno dei cilindri. In una prima fase sono stati monitorati i cilindri con la parte superiore aperta e le termocoppie inserite al loro interno (test 1, 2 e 3). Questa fase ha messo subito in evidenza la non uniformitá della trasmissione del calore all'interno del singolo cilindro, infatti la temperatura misurata a contatto con la parete interna risulta maggiore di quella misurata lungo l'asse centrale del cilindro stesso. Si è pertanto deciso di posizionare le termocoppie in posizione centrale per ottenere un dato 'medio'.

Per testare i sensori all'interno dei cilindri del sistema scaldante nonchè isolare termicamente anche la apertura superiore si è ritenuto opportuno avvolgerli all'interno di materiale plastico isolante per diversi motivi:

- creare un coating che evitasse il contatto diretto del sensore con le pareti interne dei cilindri.
- mantenere il più possibile il sensore centrato rispetto all'asse verticale del cilindro stesso.
- chiudere la sommità (di norma aperta) del cilindro per evitare il più possibile scambi di calore con l'esterno e conseguentemente l' evaporazione dell'alcool.

I valori della temperatura rilevati dalle termocoppie sono stati acquisiti e salvati attraverso il datalogger con tempo di campionamento pari a 15s. Di seguito viene riportato l'andamento della temperatura dei cilindri in funzione del tempo. Le due acquisizioni si riferiscono al test effettuato con la parte superiore dei cilindri aperta (test 3 fig. [3.1\)](#page-19-1) e al test con il tool e la parte superiore chiusa (test 5 fig. [3.2\)](#page-19-2).

Come si evidenzia dalle figure il sistema scaldante presenta dei difetti in quanto i due cilindri non raggiungono la stessa temperatura e in particolare il cilindro sinistro presenta un andamento poco lineare. In seguito ad aggiunta di pasta termica e un fissaggio di quest'ultimo la situazione è decisamente migliorata perciò si è ritenuto di poter utilizzare ugualmente entrambi i cilindri per eseguire il test.

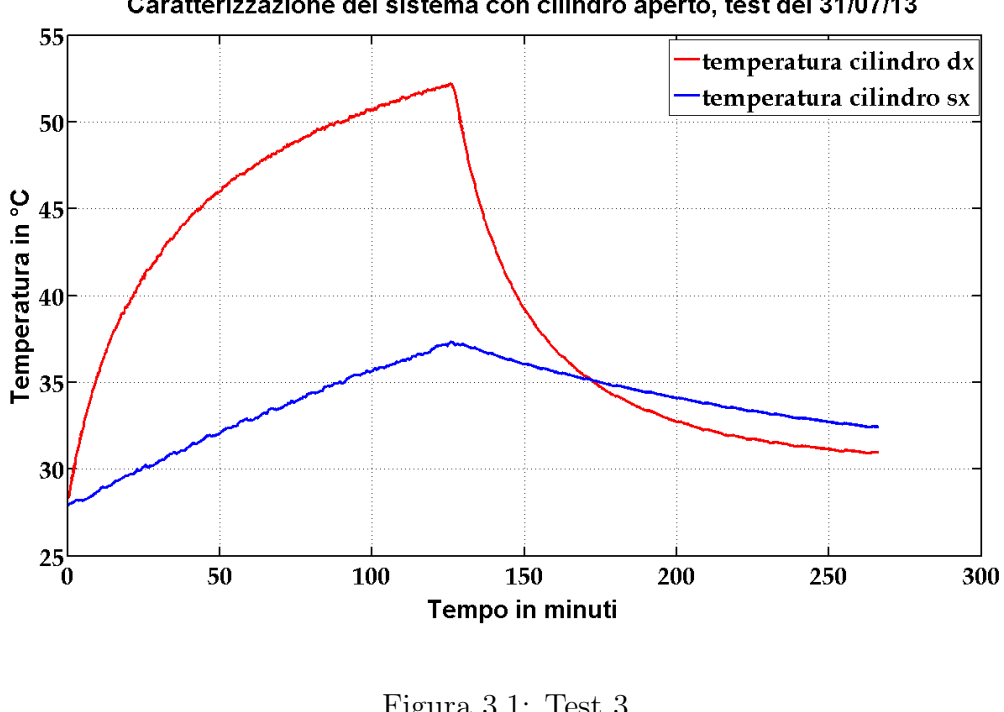

Caratterizzazione del sistema con cilindro aperto, test del 31/07/13

<span id="page-19-1"></span>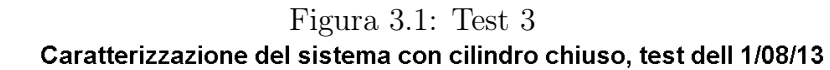

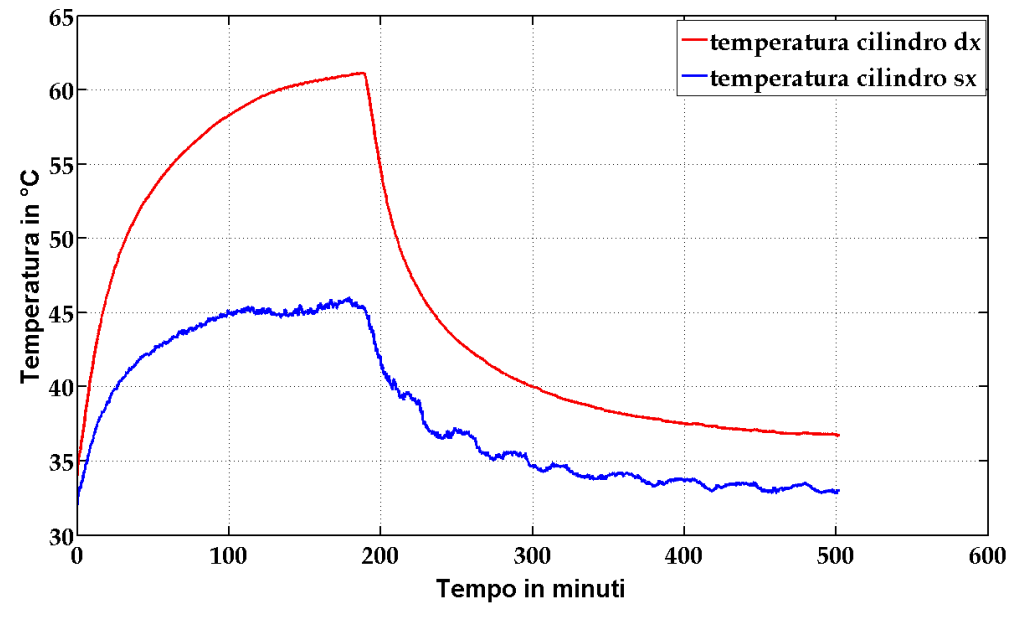

<span id="page-19-2"></span><span id="page-19-0"></span>Figura 3.2: Test 5

#### 3.1.1 Identificazione delle costanti del sistema

E' possibile ipotizzare di ricavare le espressioni e le equazioni che descrivono il modello dinamico del sistema riscaldante. Tuttavia, data la complessità degli scambi termici che avvengono tra cella-cilindro, cilindro-aria e varie dispersioni, si approssima l'intero sistema ad un doppio esponenziale. Di particolare interesse è la fase di evoluzione libera, ovvero quella di raffreddamento una volta spente le celle. Analizzando l'esponenziale discendente della fase di evoluzione libera attraverso il Curve fitting tool di Matlab si evidenzia come quest'ultimo sia descritto con ottima approssimazione dalla somma di due esponenziali discendenti secondo la formula:

$$
f(t) = a * e^{b * t} + c * e^{d * t}
$$
\n(3.1)

dove il t rappresenta il numero di campioni.

In figura fig. [3.3](#page-20-0) sono riportati gli andamenti della temperatura già illustrati in fig. [3.1](#page-19-1) e fig. [3.2](#page-19-2) e, sovrapposte, le relative funzioni descritte nell'equazione precedente. (si sottolinea che la base dei tempi riporta i campioni acquisiti ogni 15 secondi ).

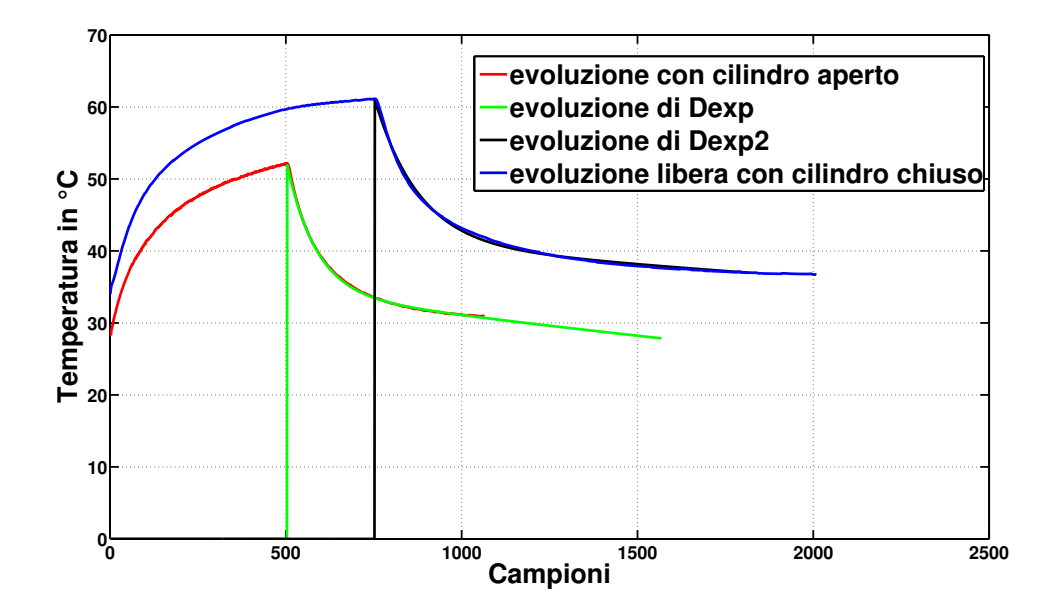

<span id="page-20-0"></span>Figura 3.3: Ogni unità temporale corrisponde a 15 secondi.

dove per il cilindro aperto vale :  $a=18.17\,$  $b = -0.01204$  quindi  $\tau_1 = \left(\frac{-b}{15}\right)^{-1} [s]$  $c = 34.15$  $d = -0.0001907$ E per il cilindro chiuso vale :  $a = 20.19$  $b = -0.007952$  $c = 40.99$  $d = -9.725 * e^{-}5$ 

Dalla figura è evidente come il match tra le funzioni e le curve sia praticamente completo e le curve discendenti della fase di evoluzione libera risultano praticamente sovrapposte a quelle ottenute dal doppio esponenziale decrescente.

#### <span id="page-22-0"></span>3.1.2 Verifica del consumo dell'elemento riscaldante  $(Test 4)$

Ricordando che l'elemento riscaldate è alimentato mediante un generatore di tensione controllato, la potenza consumata è legata direttamente alla sola corrente assorbita. Considerando inoltre i tempi di pre-heating riportati nei datasheets si è ritenuto utile monitorare la corrente assorbita dall'elemento riscaldante durante un intervallo di osservazione di oltre 12 ore. Contestualmente è stato anche registrato l'andamento della tensione di uscita dell'elemento sensibile.

I dati acquisiti per ciascun sensore sono riportati in fig. [3.4.](#page-22-1)

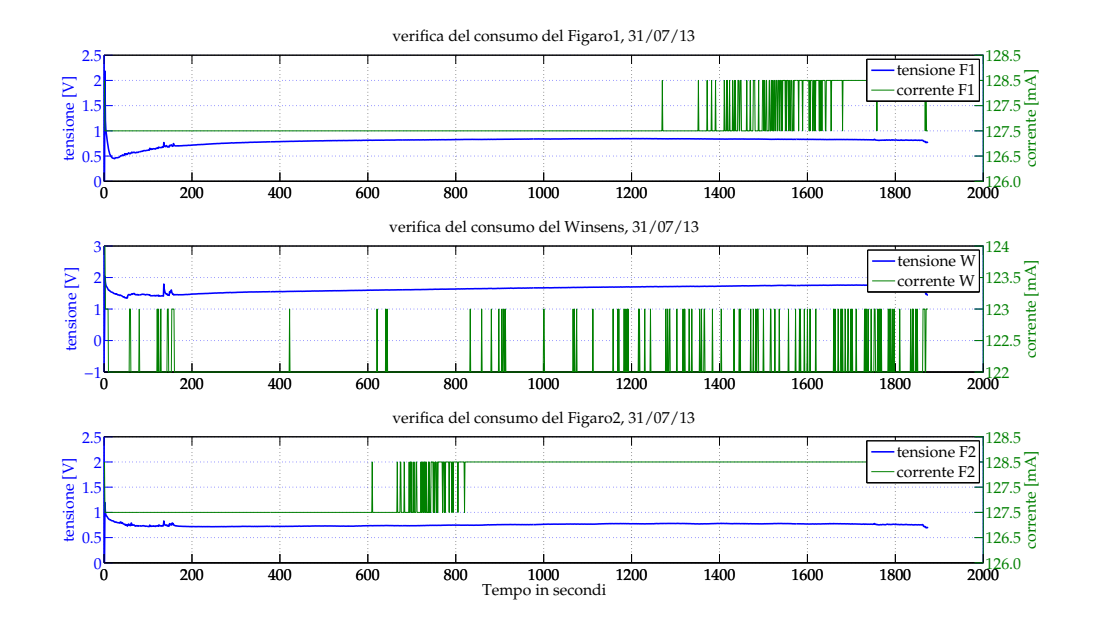

<span id="page-22-1"></span>Figura 3.4: Test 4 - verifica del consumo di potenza dell'elemento scaldante

Si osserva che durante l'intervallo di testing è presente un lieve ma costante assorbimento di potenza da parte dell'elemento scaldante. Si osserva tuttavia che la corrente si mantiene pressochè costante fin dalle primissime fasi di accensione e di pre-heating.

#### Verifica assestamento tensione di uscita

Dalla precedente analisi è stato possibile ricavare anche i dati relativi alla tensione di uscita dell'elemento sensibile e della temperatura in prossimità dei sensori. Nella fig. [3.5](#page-23-1) sono messi a confronto gli andamenti delle tensioni durante l'intera notte di osservazione dei due sensori Figaro, in particolare sulla figura sono presenti dei marker che evidenziano delle lievi differenze di tensione assorbita.

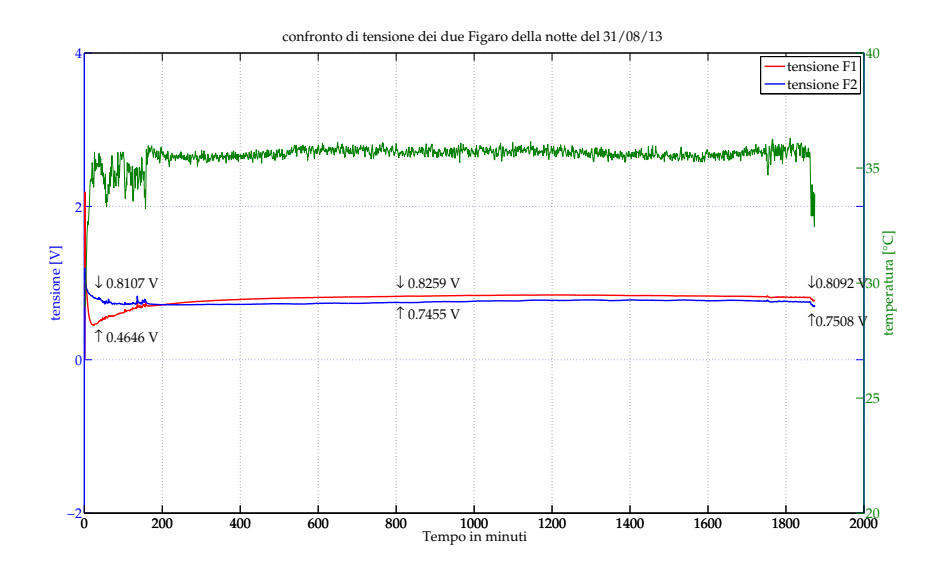

<span id="page-23-1"></span>Figura 3.5: Test 4 - monitoraggio tensione di uscita dell'elemento sensibile

#### <span id="page-23-0"></span>3.1.3 Test sulla risposta dell'elemento sensibile (Test 6)

Il test é finalizzato alla verifica dell'incidenza della durata del tempo di pre-heating sulla risposta del sensore. I datasheets riportano valori ottenuti dopo pre-heating molto lunghi (fino a sette giorni), l'obbiettivo di questo test, al contrario, é quello di raccogliere i dati della risposta del sensore dopo tre intervalli differenti di pre-heating, in particolare dopo 5min, 20min, 50min. Tali intervalli sono stati selezionati ipotizzando una possibile applicazione che richieda l'utilizzo anche dopo poco tempo dalla accensione del dispositivo. Lo stimolo è stato realizzato avvicinando per pochi secondi un piccola sorgente di alcool davanti a ciascun sensore. In fig. [3.6](#page-24-0) sono riportati gli andamenti della tensione di uscita dell'elemento sensibile e l'andamento della corrente assorbita dall'elemento riscaldante per tutti e tre i sensori. I marker posti sui rispettivi picchi riportano il valore puntuale registrato.

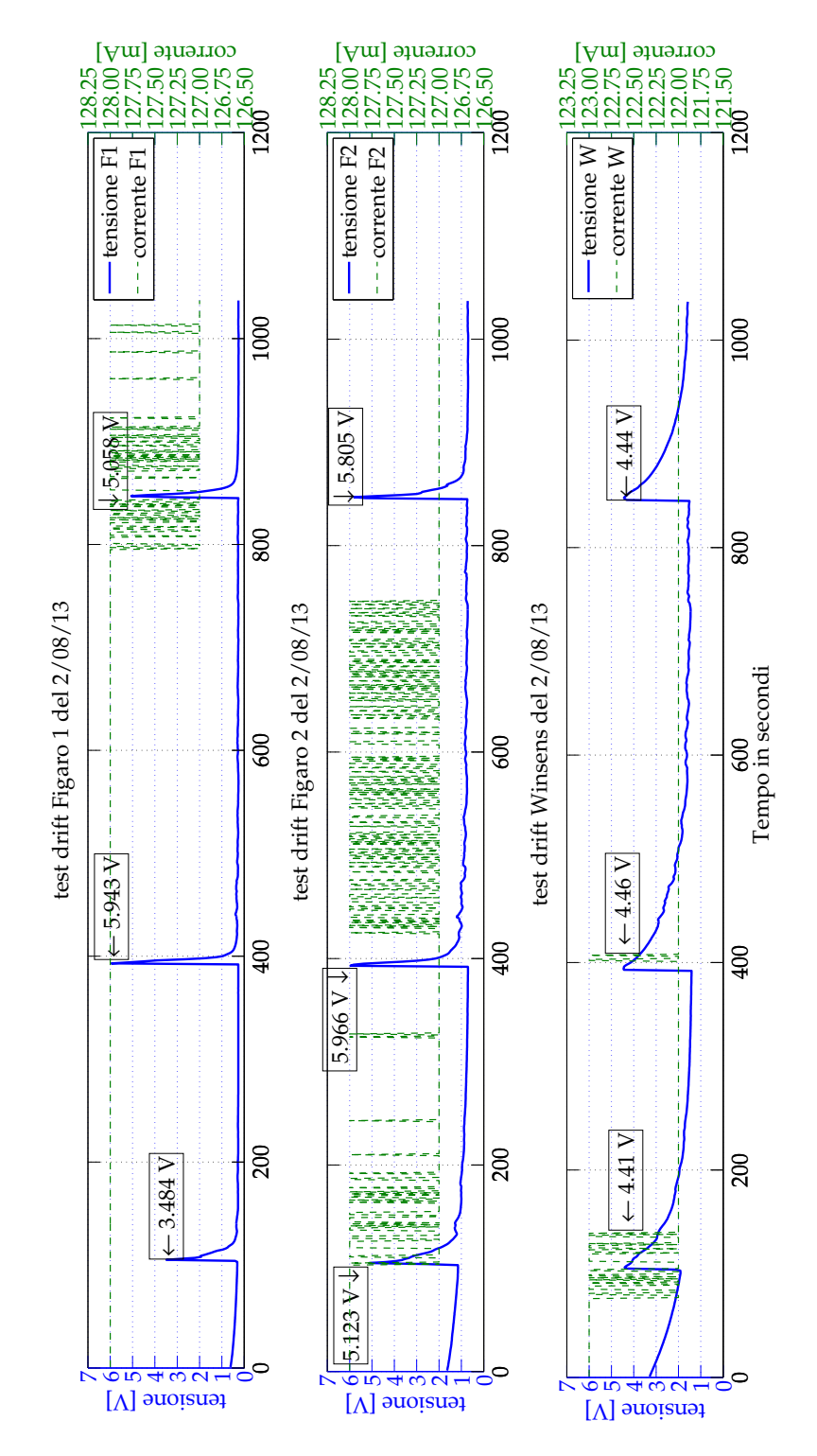

<span id="page-24-0"></span>Figura 3.6: Test 6 - drift dei sensori

#### <span id="page-25-0"></span>3.1.4 Suscettibilità del sistema scaldante

A completamento delle analisi preliminari sul sistema scaldante, si anticipano dei risultati relativi ai test descritti a pagina 24. In fig. [3.7](#page-25-2) è mostrato uno zoom dell'andamento della temperatura all'interno dei cilindri e della temperatura ambiente monitorata dalla termocoppia 1 durante lo svolgimento del test  $# 15$ . Le scale sono state opportunamente cambiate per poter meglio evidenziare come una variazione della temperatura esterna provochi una perturbazione del sistema scaldante percepibile come abbassamento della temperatura. Tale figura mette in rilievo le difficoltà di isolare e coibentare il sistema ed è prova dello scambio di calore che avviene tra i cilindri e l'ambiente esterno nonostante l'isolamento termico.

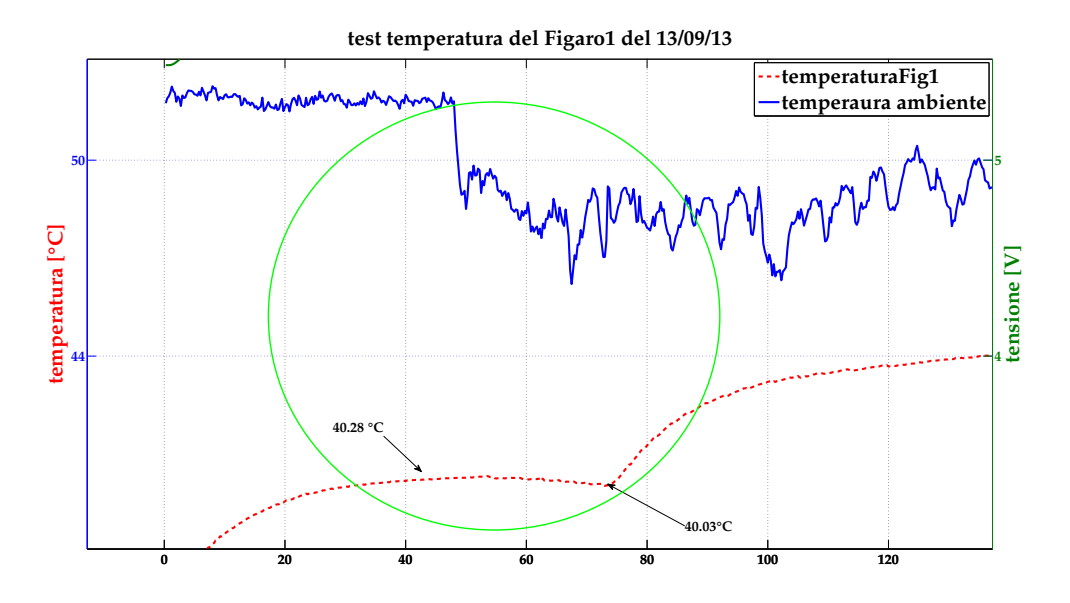

<span id="page-25-2"></span>Figura 3.7: Test 15 - Zoom sulla variazione della temperatura all'interno del cilindro. Tempo espresso in minuti.

### <span id="page-25-1"></span>3.2 Risposta dei sensori

Vengono ora analizzati i dati relativi ai test sui confronti tra i sensori. Come già proposto nel precedente set di esperimenti, viene riportata di seguito la tabella riassuntiva sui test effettuati.

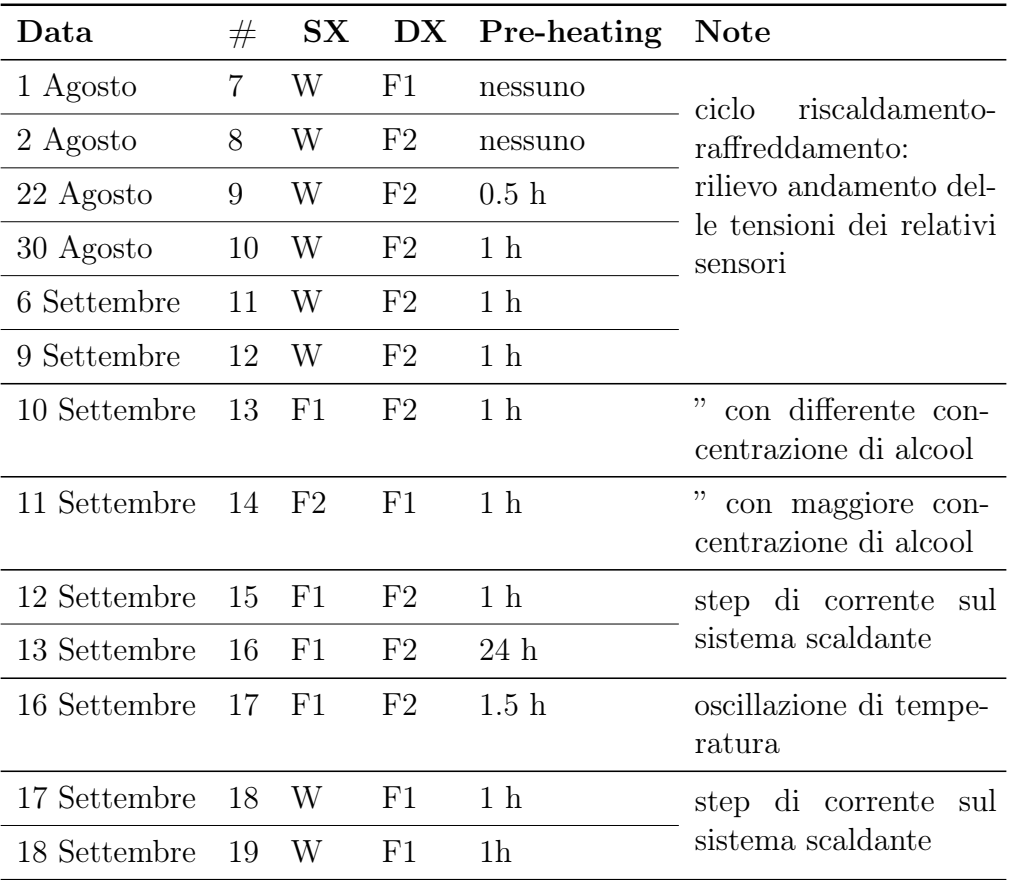

Per l'interpretazione della tabella vale la legenda (table [3.1\)](#page-17-0)

#### <span id="page-26-0"></span>3.2.1 Cicli di analisi (Test  $7 \rightarrow 12, 13, 14$ )

Questo set di test è finalizzato a monitorare l'andamento delle tensioni dei sensori al variare della temperatura. A tale scopo nei cilindri è stata inserita una quantità di acqua mista ad alcool, i sensori sono stati collocati all'interno dei cilindri mediante l'apposito tool. Come nel caso precedente vengono acquisiti i dati delle termocoppie all'interno dei due cilindri e la tensione di uscita dell'elemento sensibile. E' stato avviato il monitoraggio e acquisizione dei dati contestualmente alla accensione del sistema. Raggiunta la stabilità termica sono stati spenti gli elementi riscaldati e si è monitorata la fase discendente in evoluzione libera.

Il test è stato ripetuto in differenti condizioni operative scambiando anche l'ordine dei sensori nei cilindri o la concentrazione di alcool. Di seguito vengono riportati i profili di tensione in funzione della temperatura ottenuti per ciascun sensore.

## <span id="page-27-0"></span>3.2.2 Cicli sensore F1

Set di rilievi relativi al sensore Figaro 1. La base temporale delle immagini è espressa in minuti.

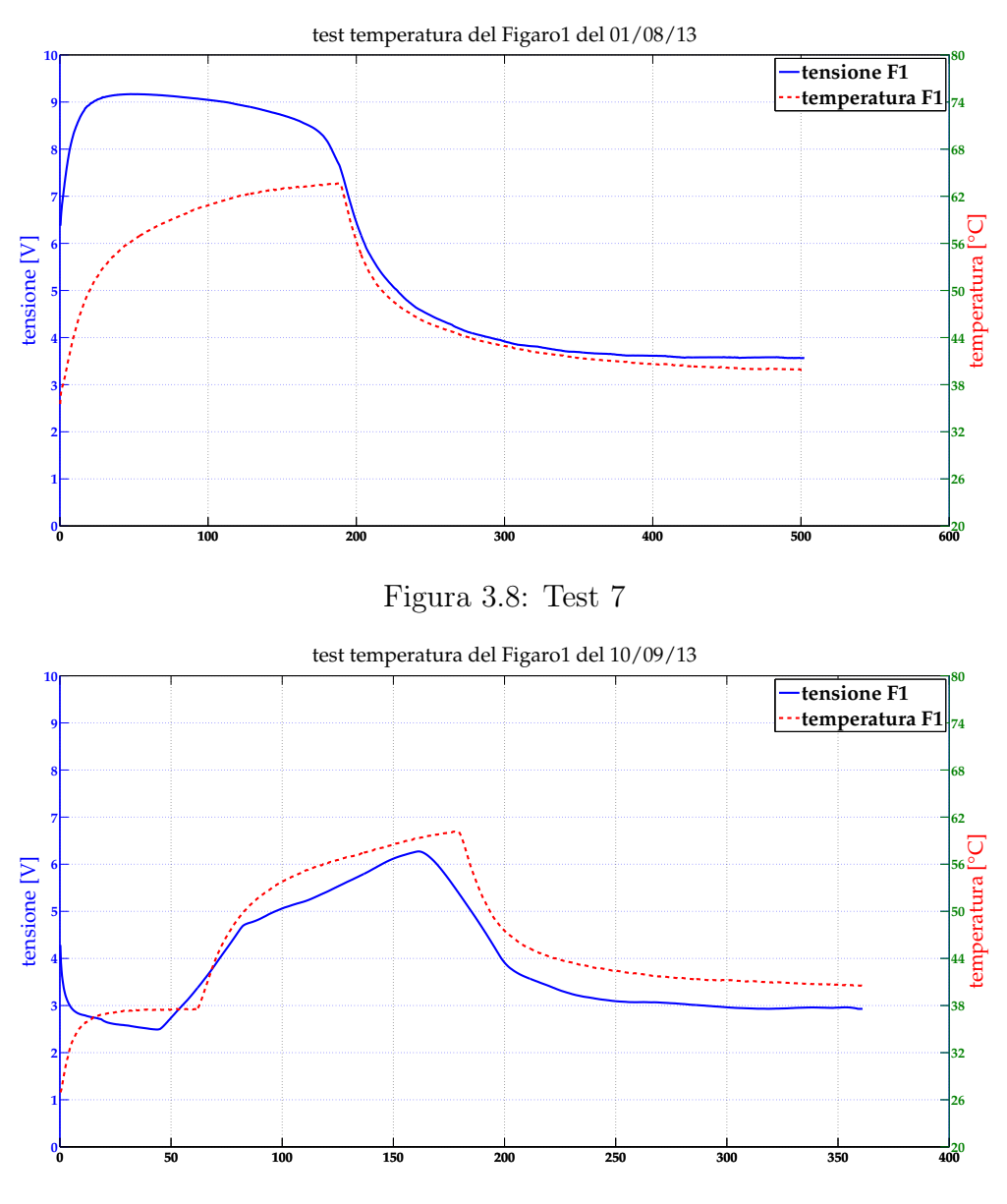

Figura 3.9: Test 13

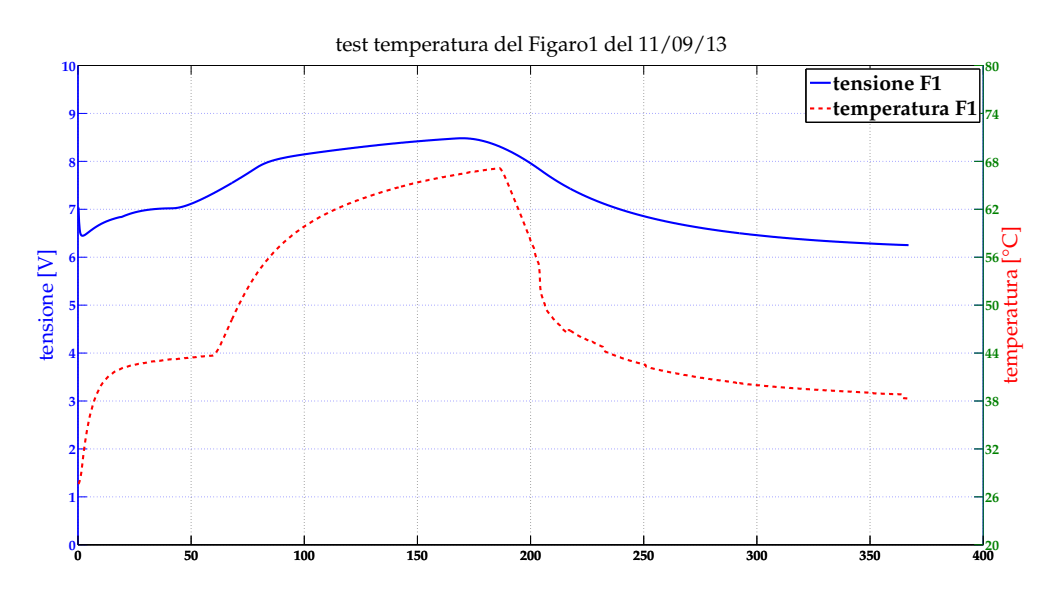

Figura 3.10: Test 14. Tempo espresso in minuti per tutte le figure.

### <span id="page-29-0"></span>3.2.3 Cilci sensore F2

Set di rilievi relativi al sensore Figaro 2. La base temporale delle immagini è espressa in minuti.

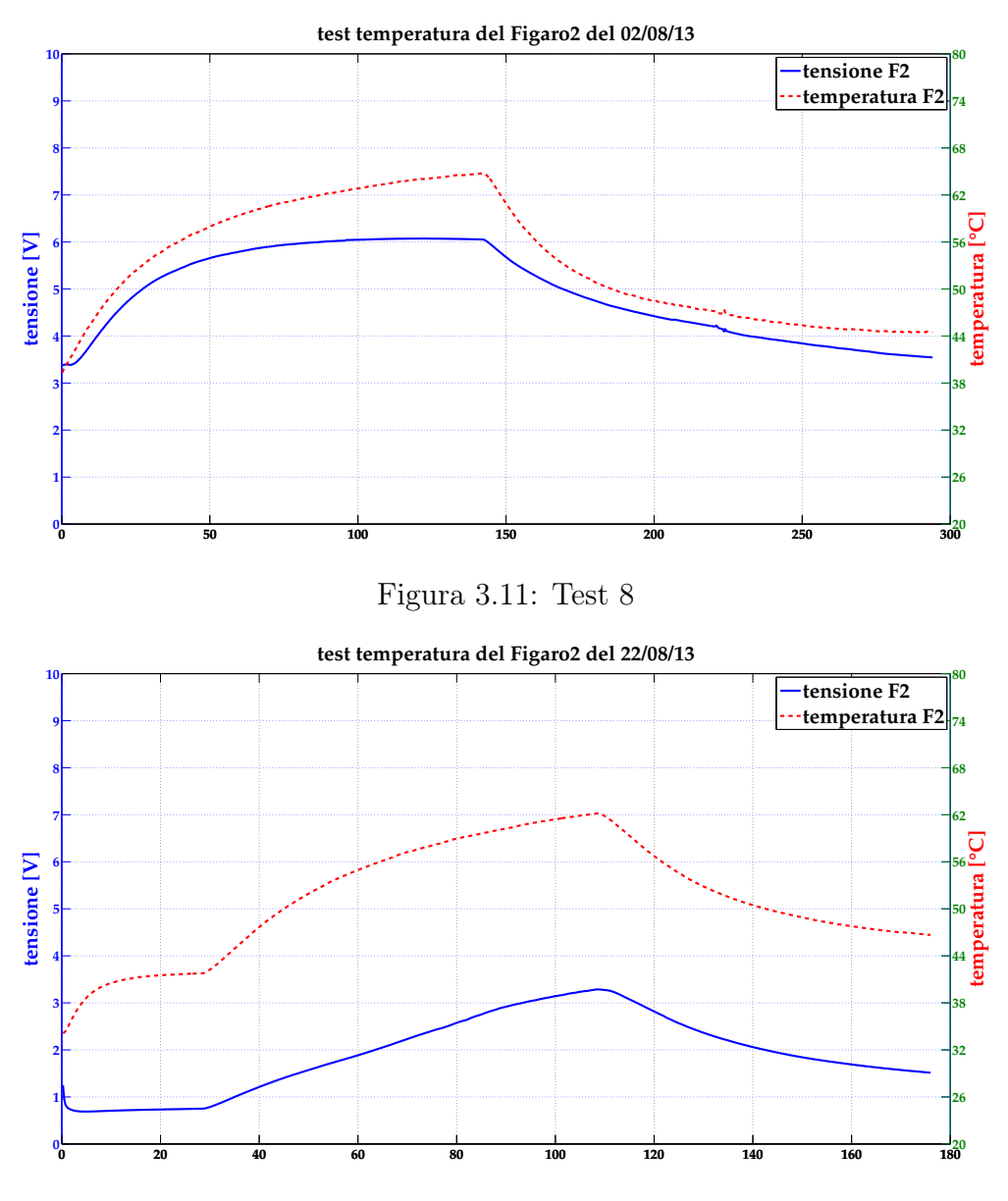

Figura 3.12: Test 9

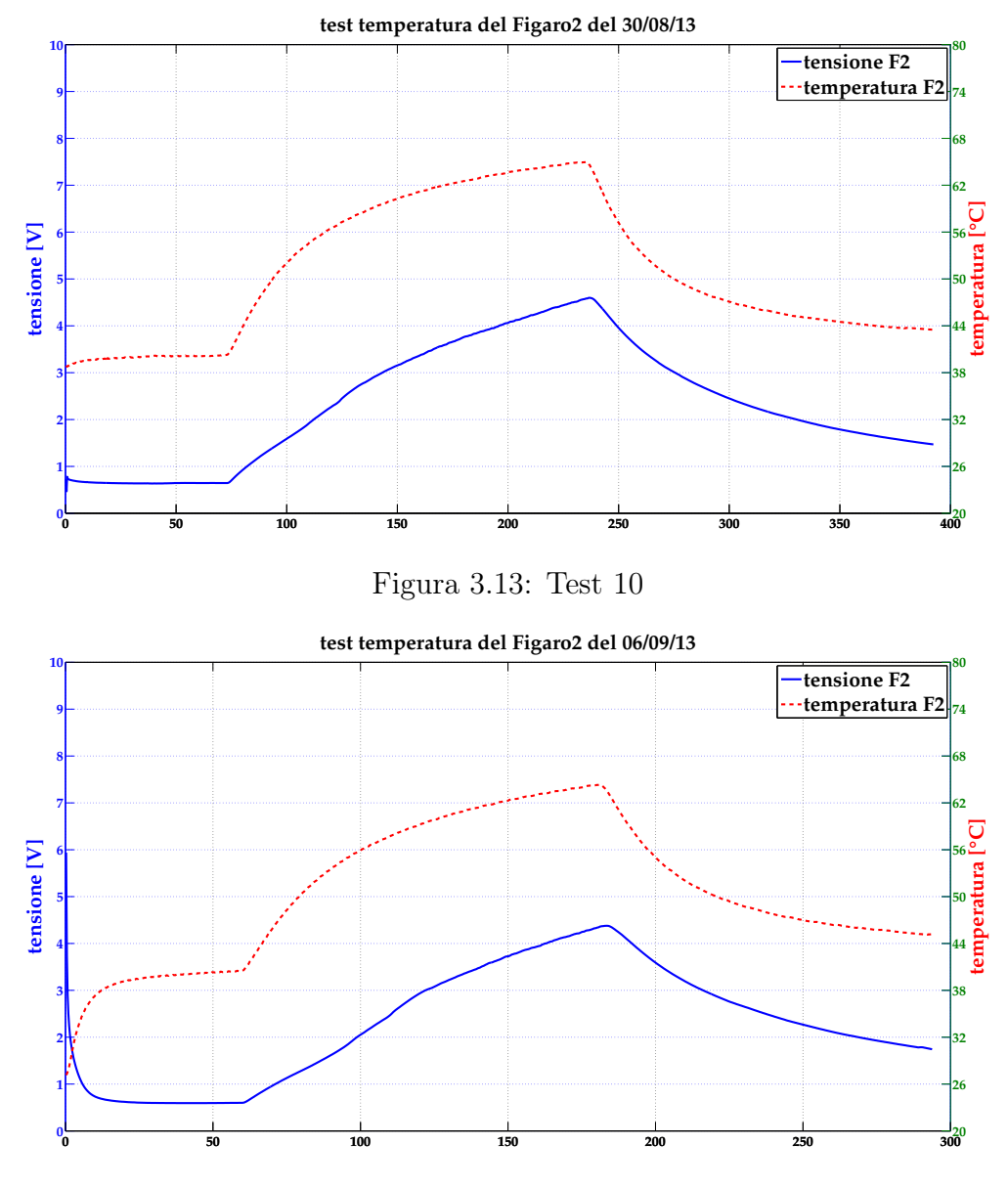

Figura 3.14: Test 11

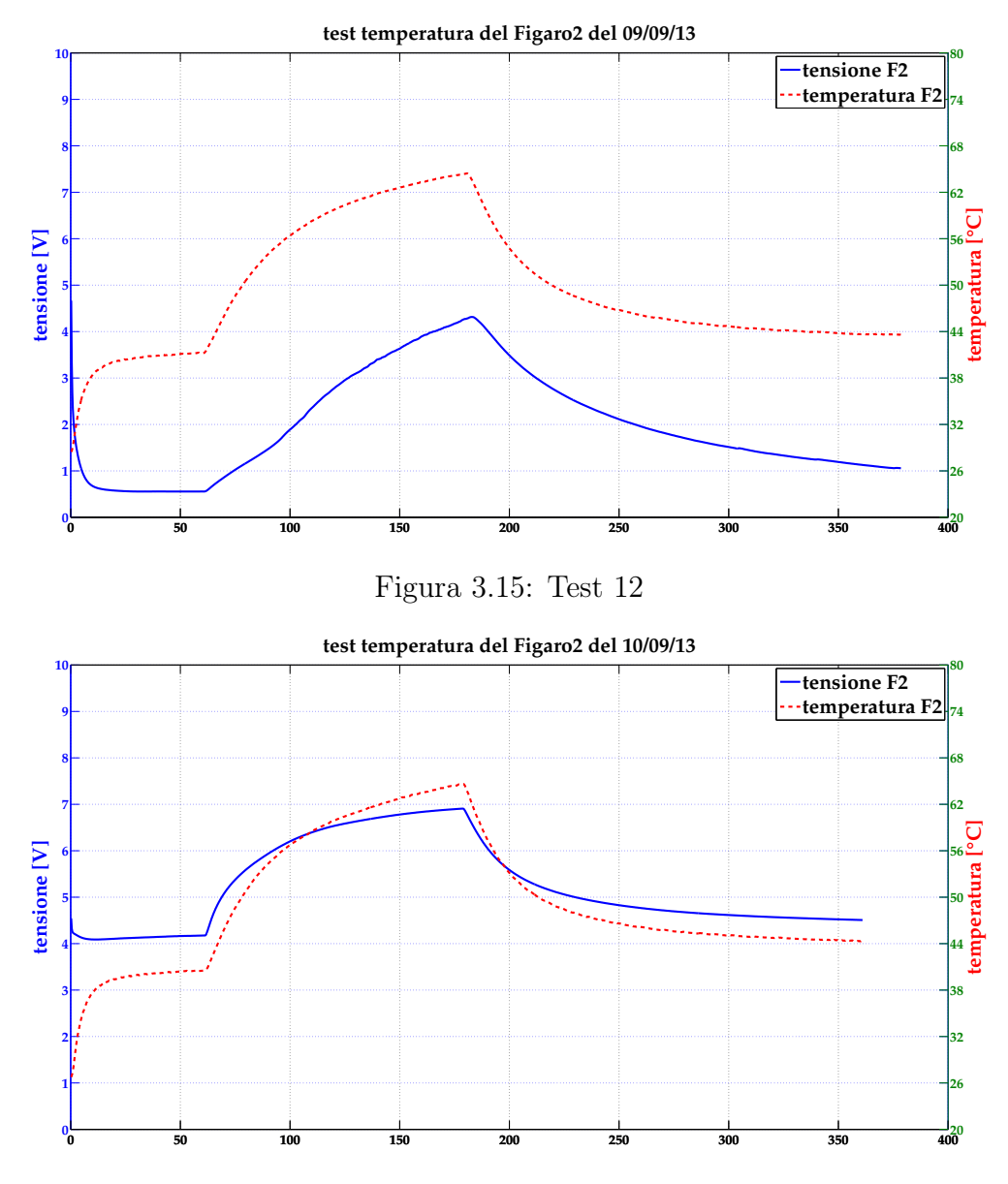

Figura 3.16: Test 13

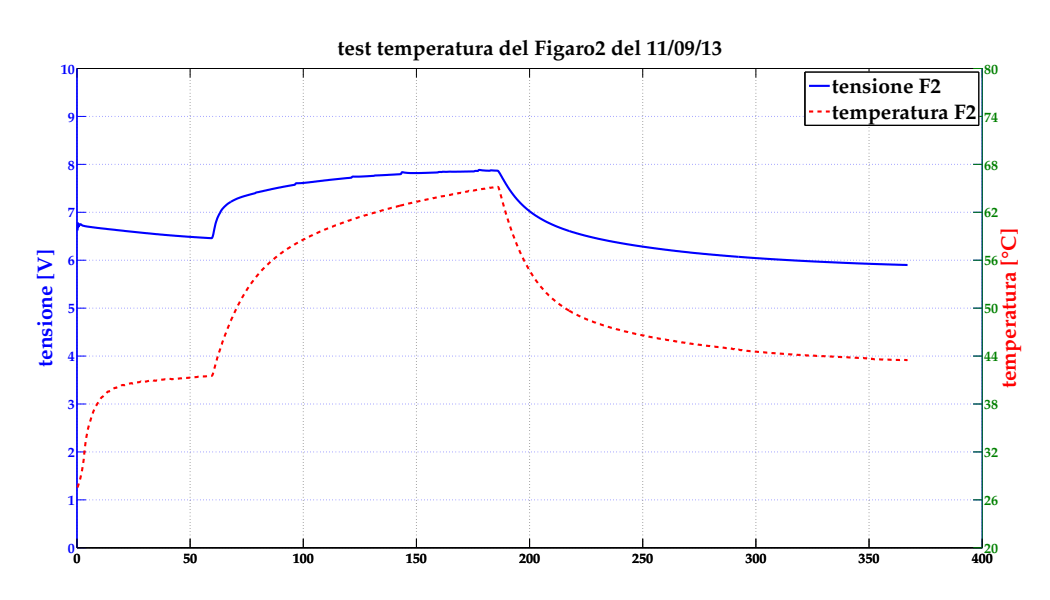

Figura 3.17: Test 14. Tempo espresso in minuti per tutte le figure.

## <span id="page-33-0"></span>3.2.4 Cicli sensore W

Set di rilievi relativi al sensore Winsens. La base temporale delle immagini è espressa in minuti.

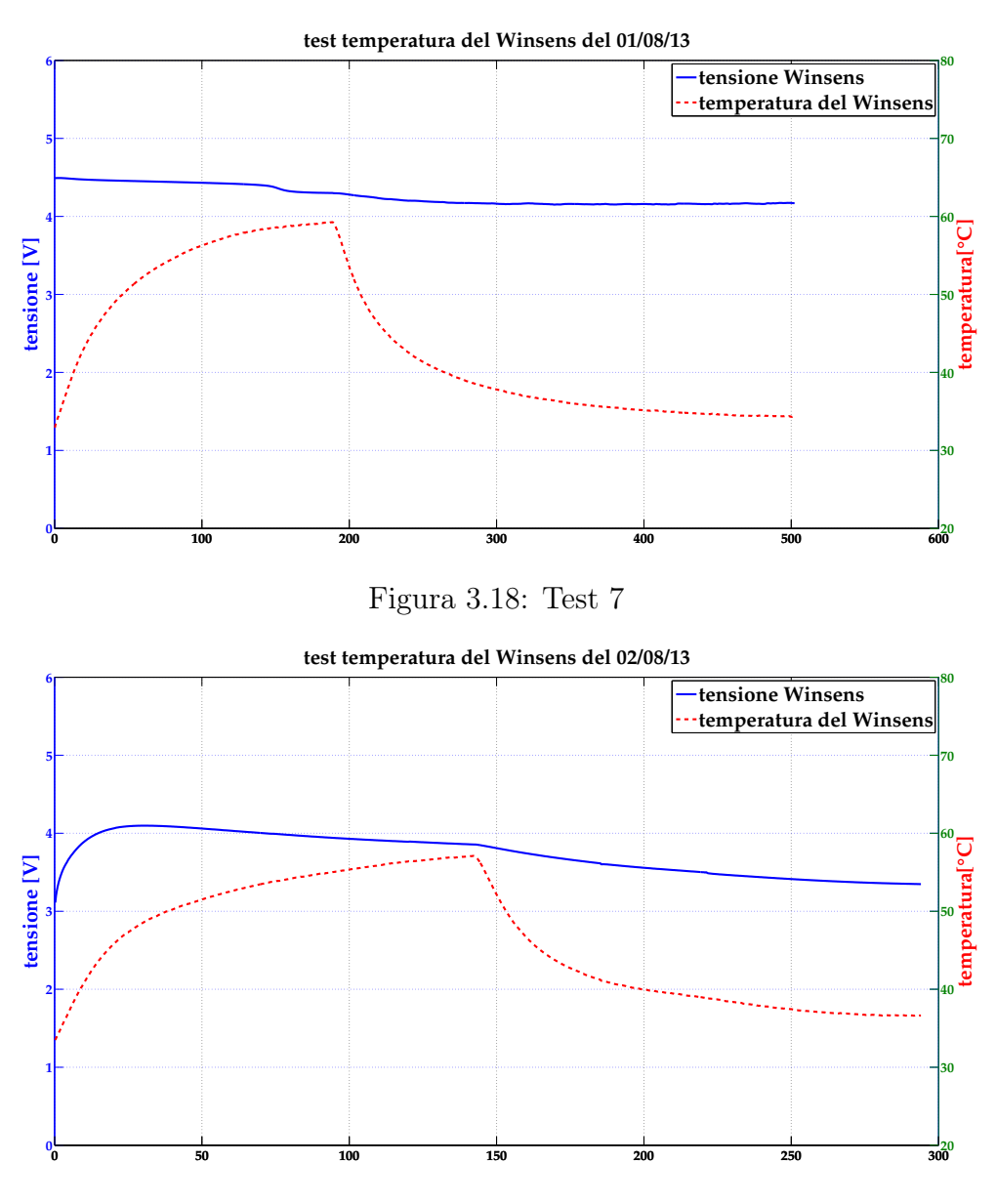

Figura 3.19: Test 8

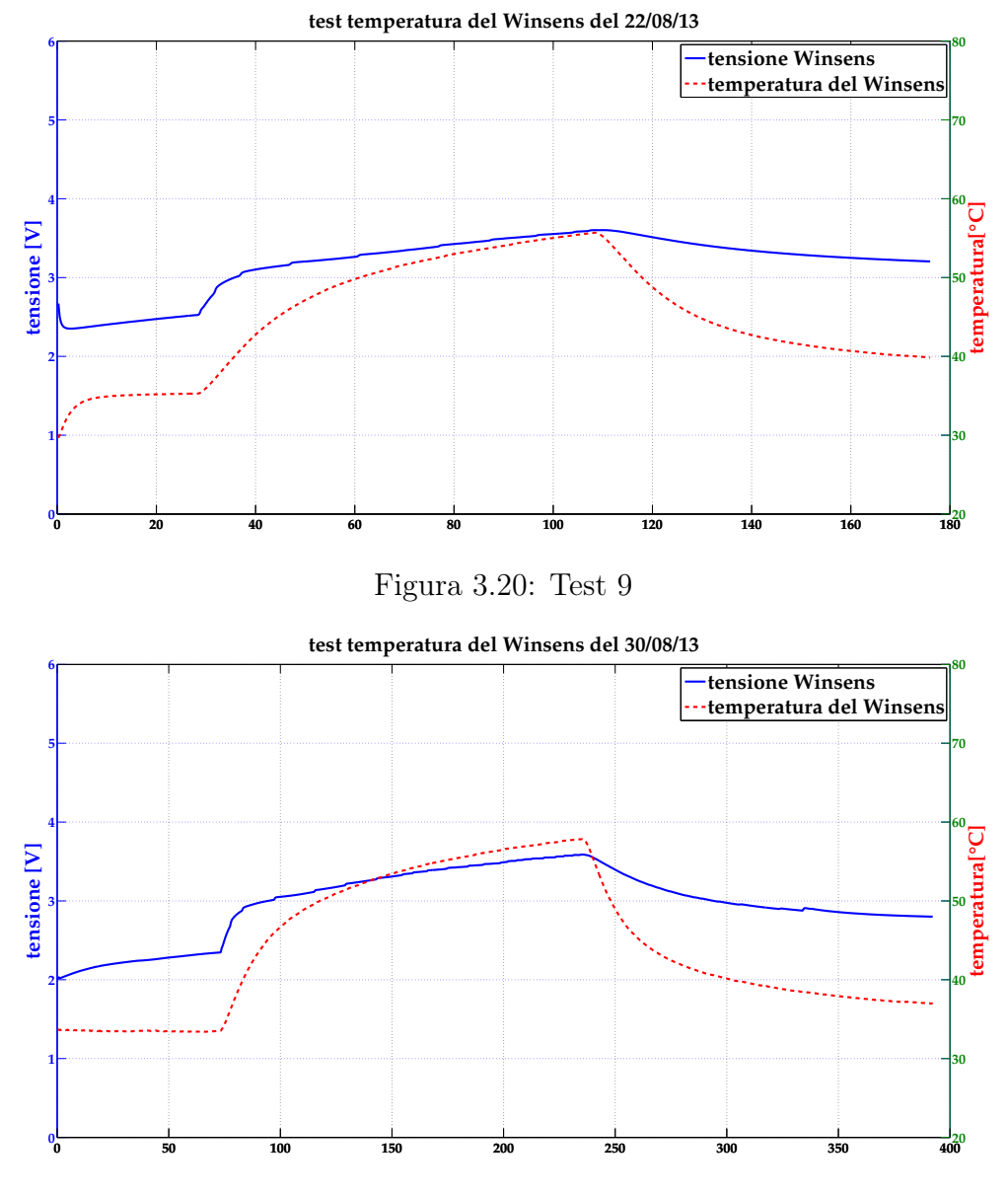

Figura 3.21: Test 10

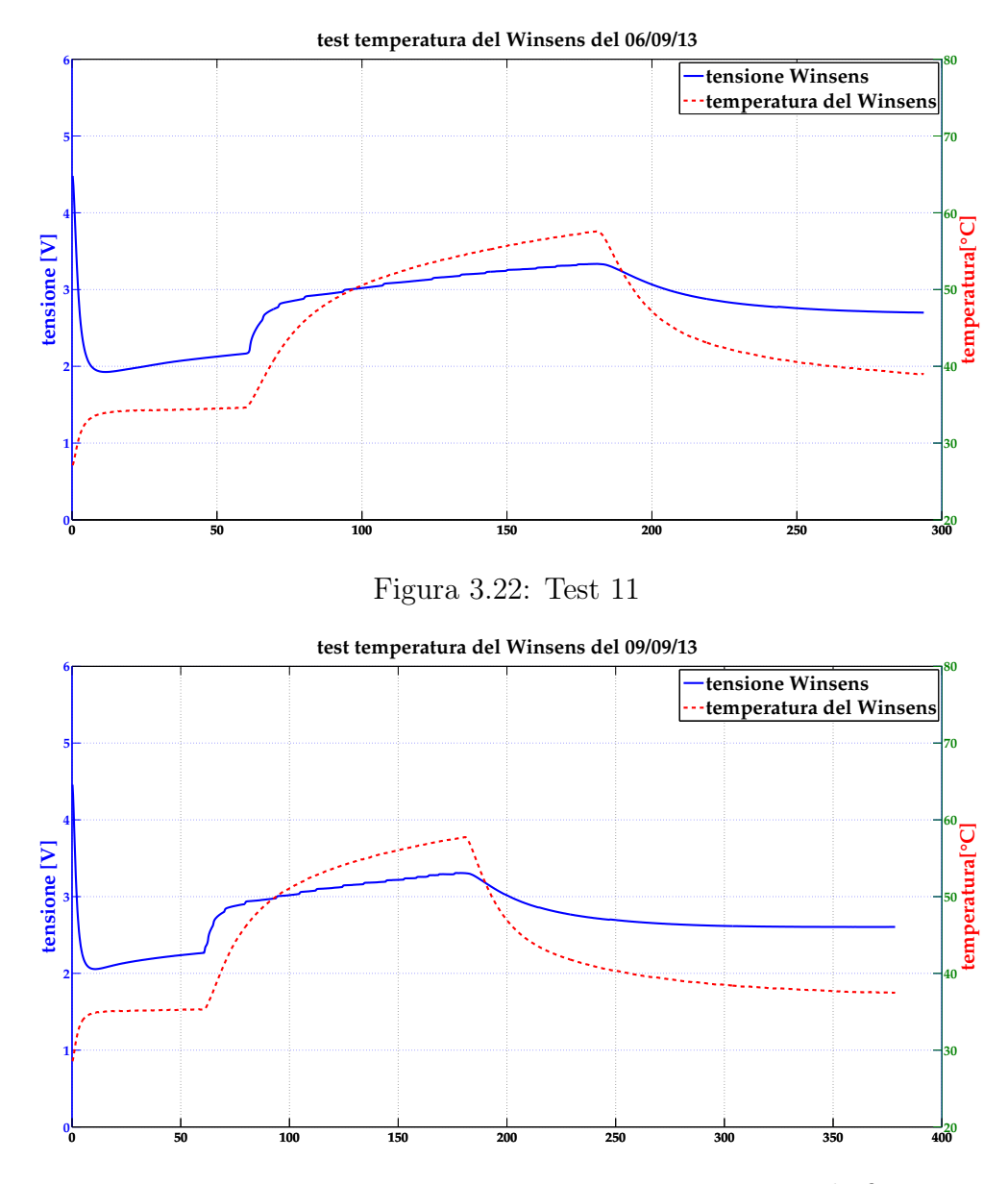

Figura 3.23: Test 12. Tempo espresso in minuti per tutte le figure.

## <span id="page-36-0"></span>3.3 Step di corrente (Test 15, 16, 18, 19)

Allo scopo di mantenere più a lungo i sensori su più punti di lavoro, si è ritenuto di modificare le rampe termiche agendo sulla regolazione di corrente dell'alimentazione del sistema scaldante. Così facendo si sono ottenute delle curve a 'step' in cui per ciascuno scalino i tempi di assestamento sono compatibili con la dinamica del sensore. Tali step sono stati ottenuti alimentando le celle con correnti differenti per un dato intervallo di tempo (es.  $0.25A \rightarrow 0.50A \rightarrow 0.75A \rightarrow 1A$ ).

Di seguito vengono riportati i relativi grafici.

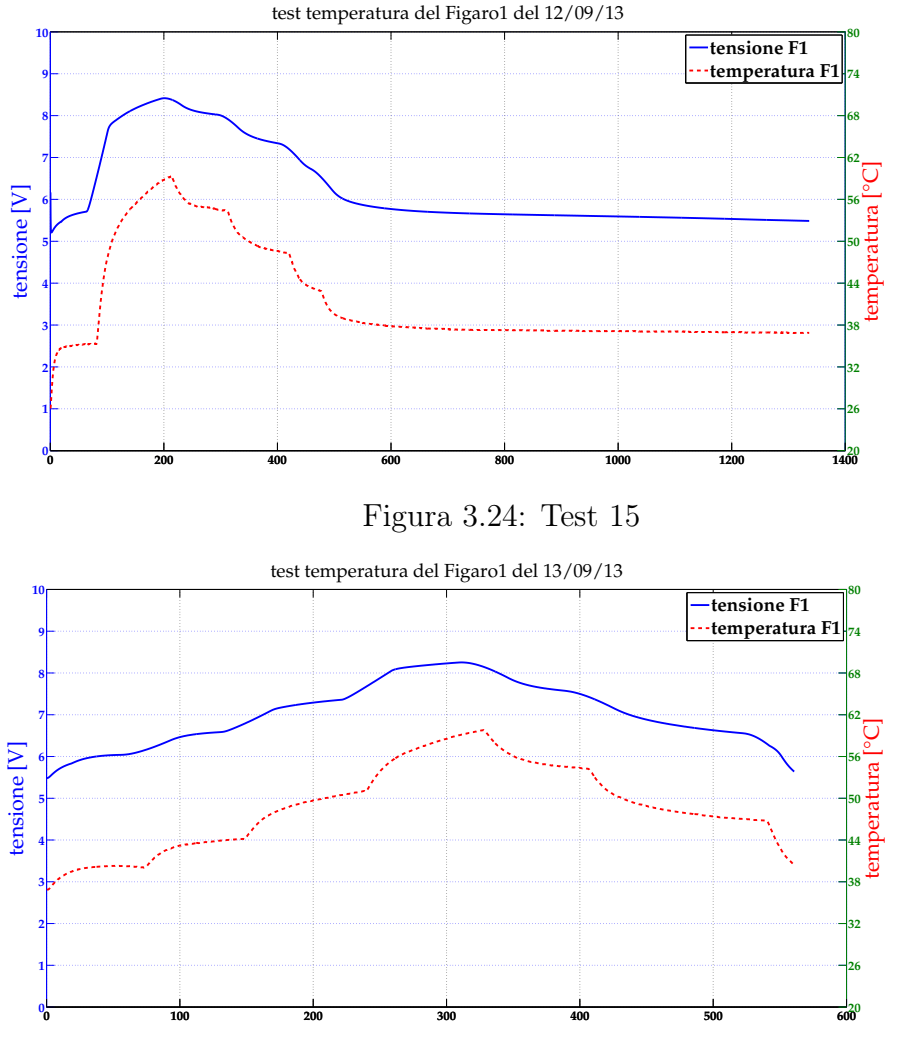

Figura 3.25: Test 16

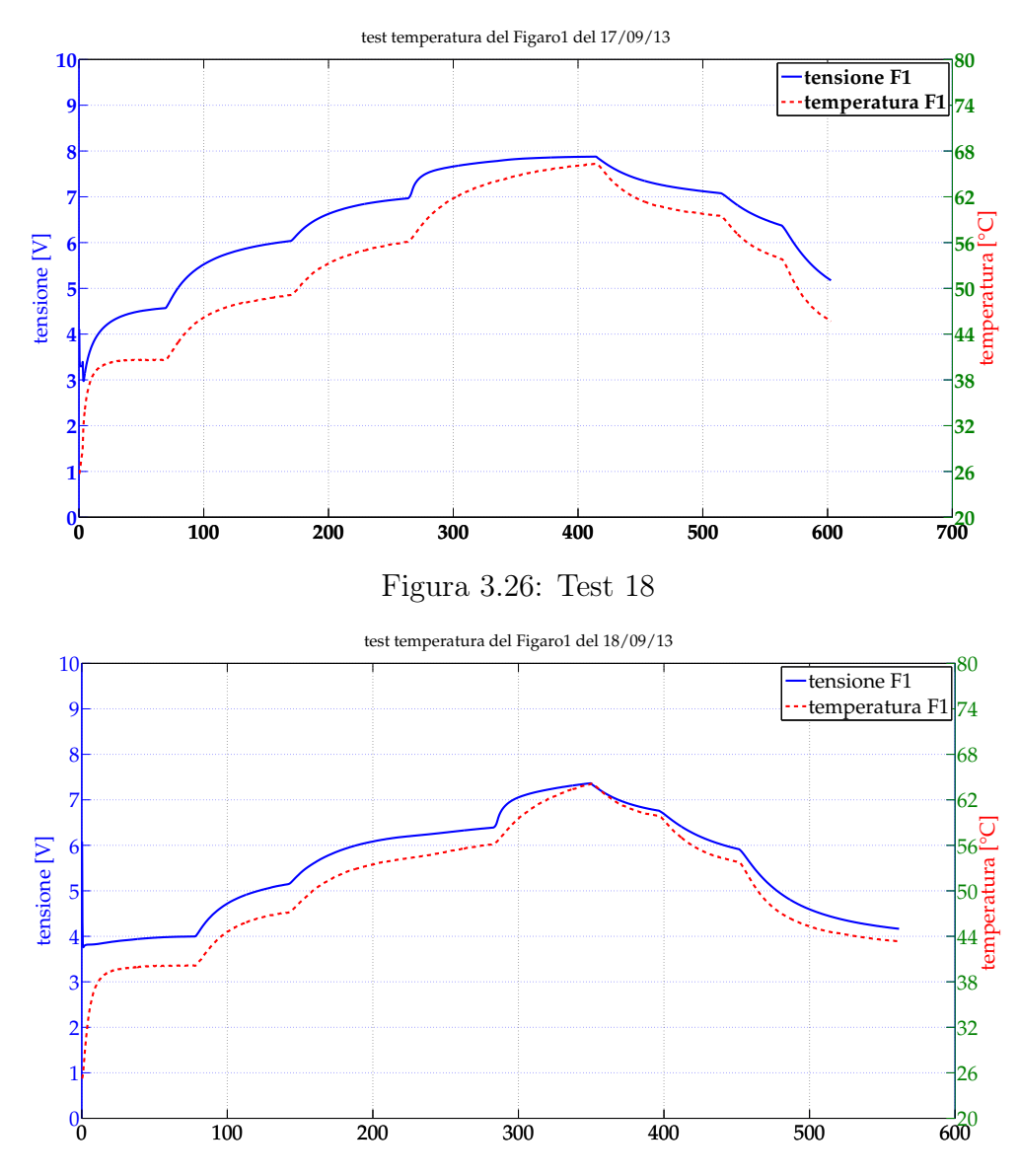

Figura 3.27: Test 19. Tempo espresso in minuti per tutte le figure.

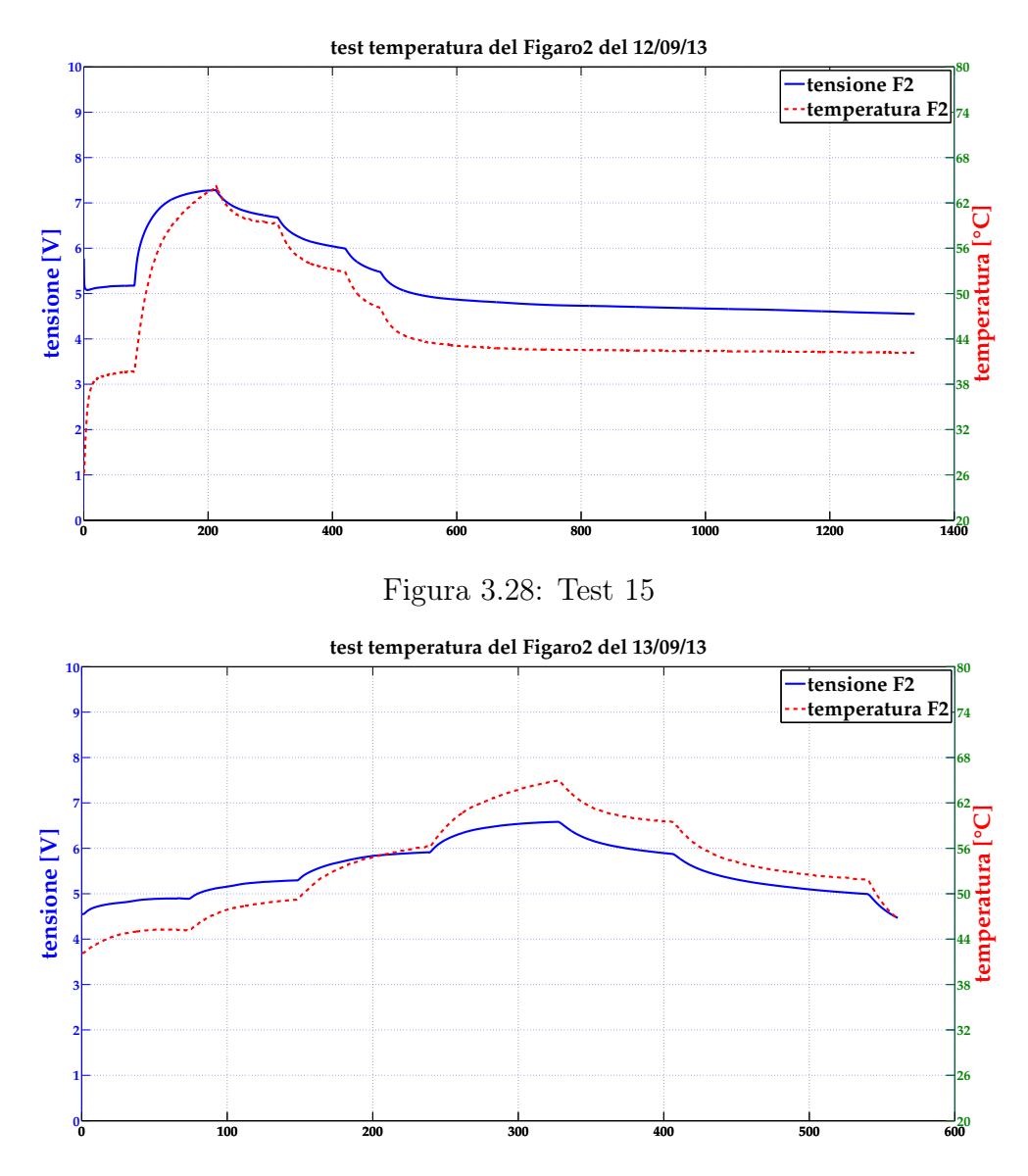

Figura 3.29: Test 16. Tempo espresso in minuti per entrambe le figure.

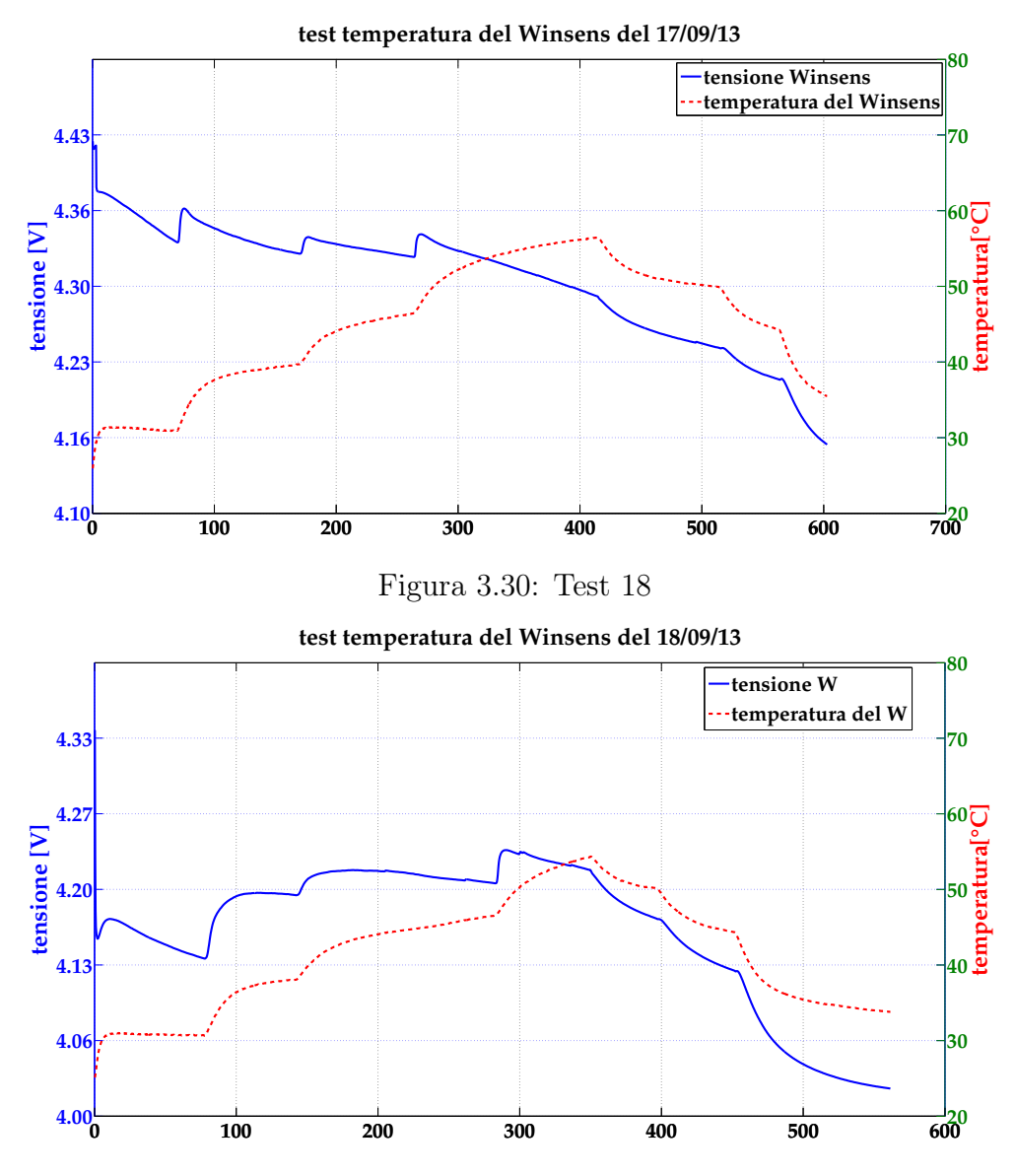

Figura 3.31: Test 16. Tempo espresso in minuti per tutte le figure

#### <span id="page-40-0"></span>3.4 Analisi dei risultati

In questo paragrafo verranno esaminati i risultati proposti nelle precedenti analisi. Come osservazione preliminare si nota che è presente una diretta relazione tra la tensione di uscita e la temperatura, in particolare per i sensori Figaro 1 e Figaro 2. Infatti nel corso di tutti gli esperimenti siano cicli di salita e discesa o siano cicli a step, la tensione rilevata dai sensori presenta una curva che segue l'andamento in salita o discesa della temperatura. In parziale 'controtendenza' è la risposta del sensore Winsens da cui si vede ugualmente una relazione tra tensione e temperatura, ma con differenze relative molto minori rispetto a quelle registrate per gli altri sensori. Ad esempio esaminando i test 10, 11 e 12 che presentano le medesime condizioni di test e di pre-heating, si osserva che il sensore Figaro 2 si porta ad una tensione dopo 60 minuti  $V_{60} = 0.7$  a temperatura iniziale di circa 40 , raggiunta la temperatura massima intorno ai 65 la tensione finale  $V_{FIN}$ varia tra 4.2 e 4.8V. Nel corso degli stessi test, con simili salti termici, il sensore Winsens varia la tensione da  $V_{60} = 2.3Va V_{FIN} = 3.5V$ .

#### <span id="page-40-1"></span>3.4.1 Influenza del pre-heating

Analizzando gli andamenti delle tensioni riportati nelle figure precedenti si nota che nei test in cui non si è effettuato alcun pre-heating (test 7 e 8) i sensori presentano un valore di uscita della tensione più alto rispetto ai test dove è stato fatto preriscaldare il sensore. Infatti, in questo secondo caso, si può osservare un picco iniziale della tensione nella primissima fase di accensione che decade lentamente fino a portarsi ad un valore stabile. L'effetto è illustrato nelle figure fig. [3.32](#page-41-0) e fig. [3.33](#page-41-1) per i sensori Figaro 1 e Figaro 2 rispettivamente. Dalla analisi si evince che già dopo 20 minuti la tensione si porta sostanzialmente al valore di regime, che diventa completamente stabile dopo circa un'ora di pre-heating. Per il Figaro 1 si registra un valore di 5.52V dopo 20 minuti e di 5.7V dopo 1 ora che corrisponde ad una differenza di circa il 10%, mentre per il Figaro 2 si registra un valore di 5.12V dopo 20 minuti e di 5.17V dopo 1 ora che corrisponde ad una variazione di circa 1%.

Si può osservare inoltre che i due sensori (sebbene identici per marca e modello e medesime condizioni operative) presentano un comportamento leggermente differente e che il valore raggiunto dopo un'ora di pre-heating si discosta circa del 10% tra F1 e F2.

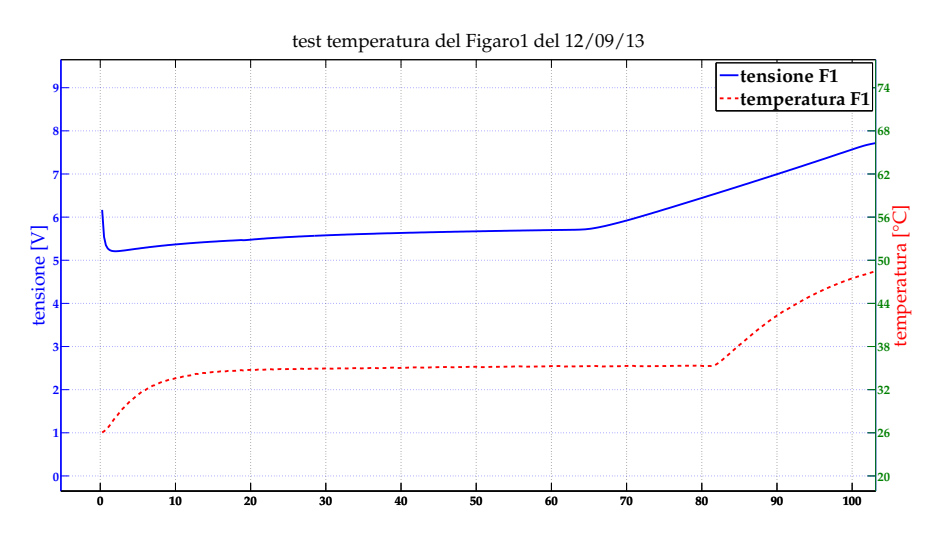

<span id="page-41-0"></span>Figura 3.32: zoom sulla fase del pre-heating di F1

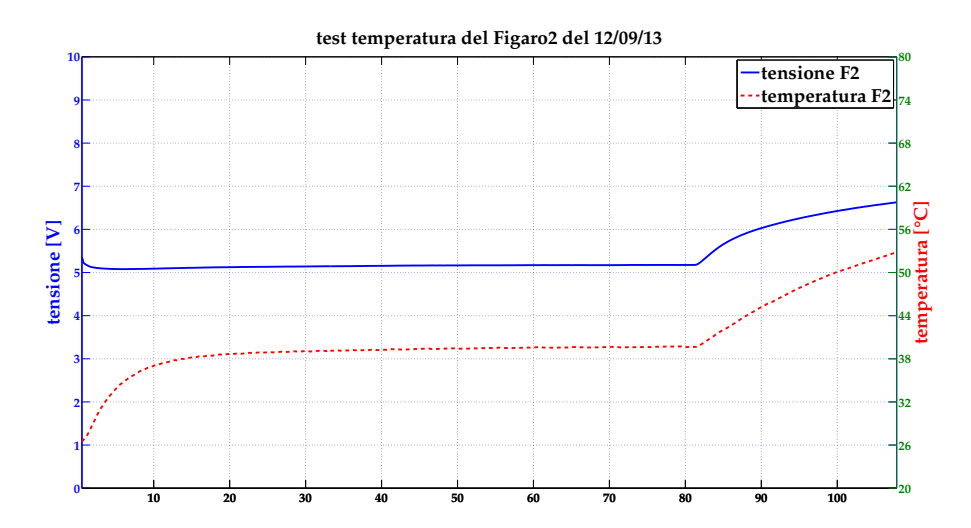

<span id="page-41-1"></span>Figura 3.33: zoom sulla fase del pre-heating di F1. Tempo espresso in minuti per entrambe le figure.

#### <span id="page-42-0"></span>3.4.2 Variabilità della tensione

L'analisi dei risultati ha evidenziato che la risposta del sensore ad una medesima temperatura di lavoro può risultare anche molto diversa se quella temperatura è raggiunta tramite curva termica con derivata positiva o negativa. Per meglio illustrare tale aspetto, viene considerata ad esempio la soglia dei 50℃e vengono graficamente messe in evidenza le variazioni sopra descritte, figure fig. [3.37](#page-44-0) , fig. [3.35](#page-43-0) e fig. [3.36](#page-43-1) . Il sensore in esame è sempre l'F2 ma è visibile come presenti una risposta in tensione decisamente diversa nelle figure visualizzate.

La fig. 3.34 e la fig. [3.36](#page-43-1) si riferiscono al test effettuato dopo un'ora di pre-heating e con un riscaldamento continuo del sistema scaldante. Nella prima il gap di tensione è di 1.655V pari a quasi il 50% del valore iniziale, e di 0.686V in fig. [3.36](#page-43-1) pari a circa il 30% del valore iniziale . La fig. [3.35](#page-43-0) si riferisce al test effettuato dopo un pre-heating di 24 ore e con un fase di riscaldamento ed evoluzione libera a step. In questo caso il gap rilevato è di −0.587V , qundi il valore di tensione misurato nella fase di evoluzione libera è inferiore a quello rilevato nella fase di riscaldamento.

Ulteriori analisi di questo tipo hanno evidenziato che a pre-heating brevi (ca. 1 ora) corrispondo gap di tensione più elevati, per pre-heating decisamente più lunghi (almeno qualche ora) tale effetto di non linearità diventa meno evidente ma non per questo trascurabile.

Ancora una volta il tempo di pre-heating risulta fondamentale per ottenere risposte del sensore sufficientemente affidabili.

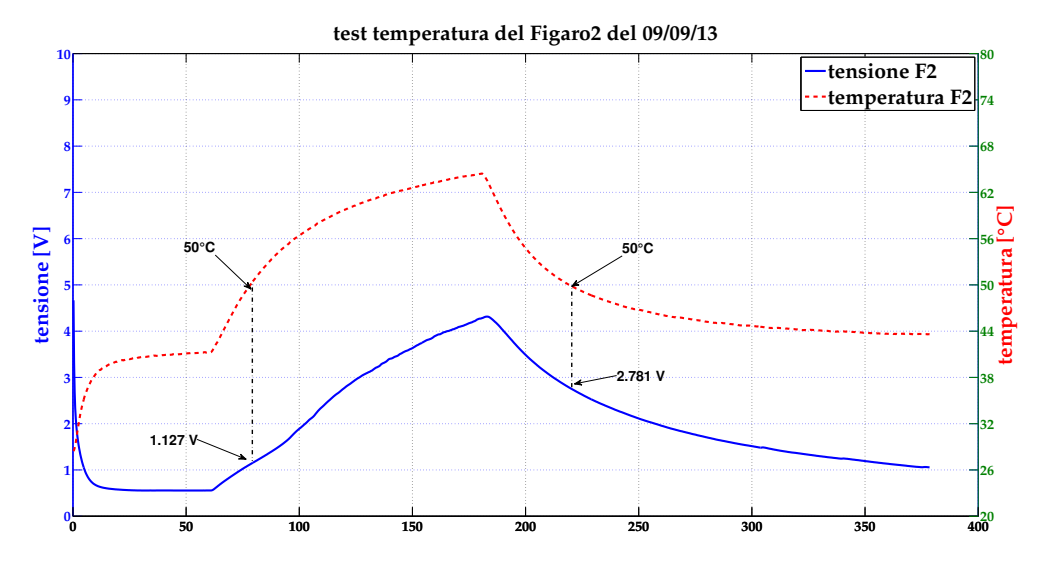

Figura 3.34: gap di tensione su F2

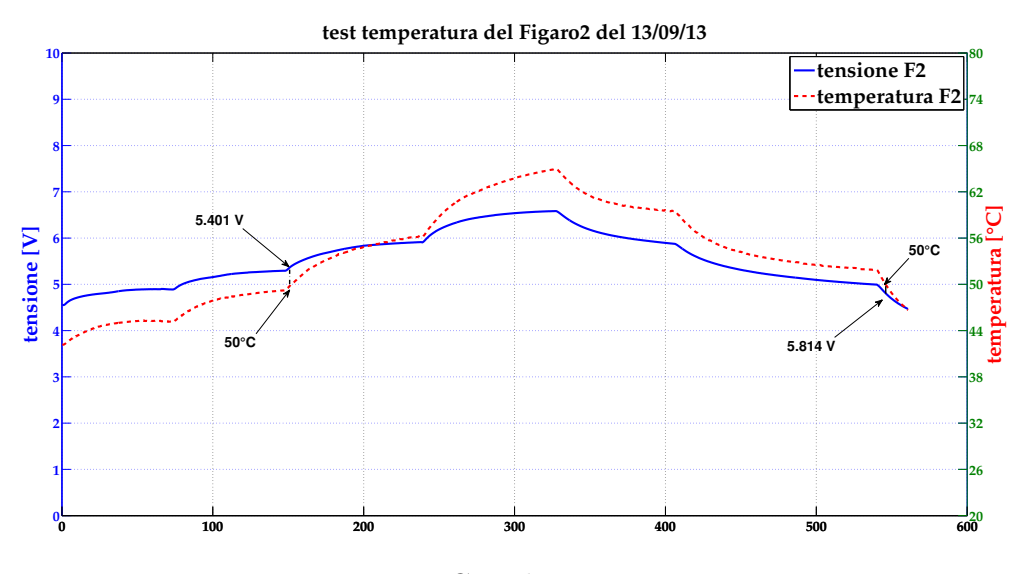

<span id="page-43-1"></span><span id="page-43-0"></span>Figura 3.35: Gap di tensione su F2.

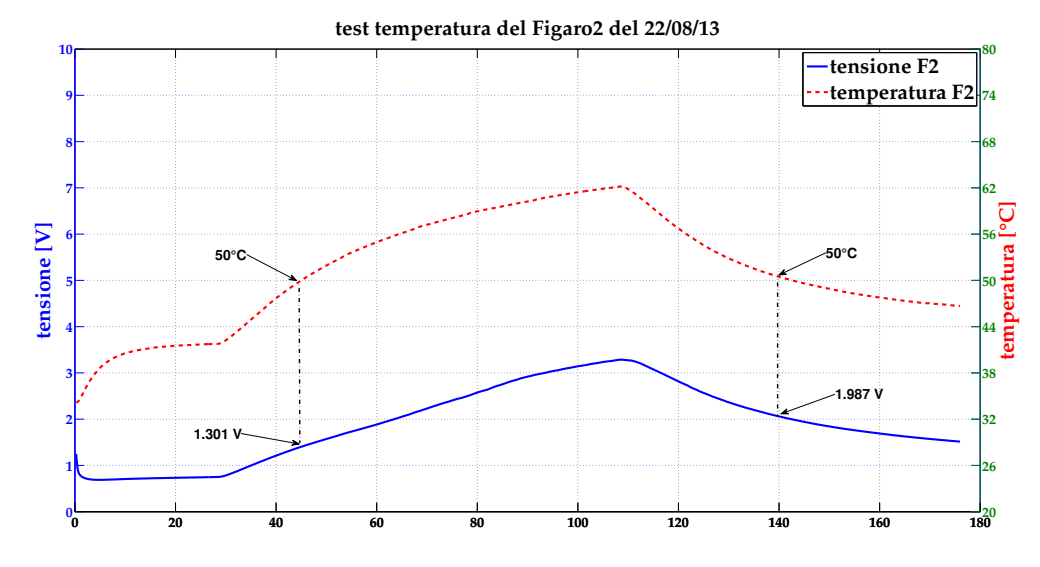

Figura 3.36: Gap di tensione su F2. Tempo espresso in minuti tutte le figure.

#### Drift di tensione a 50 (Test 17)

Un ulteriore test mirato ad evidenziare proprio il comportamento dei sensori nell'intorno operativo di una particolare temperatura è riportato in questo paragrafo. Come in precedenza è stato scelto il valore di soglia di 50 attorno al quale si è impostato il sistema scaldante per ottenere più passaggi per tale soglia. Il test è stato effettuato sul sensore Figaro 2; il grafico successivo mette in evidenza variazioni di tensione di uscita dell'elemento sensibile fino al 15% .

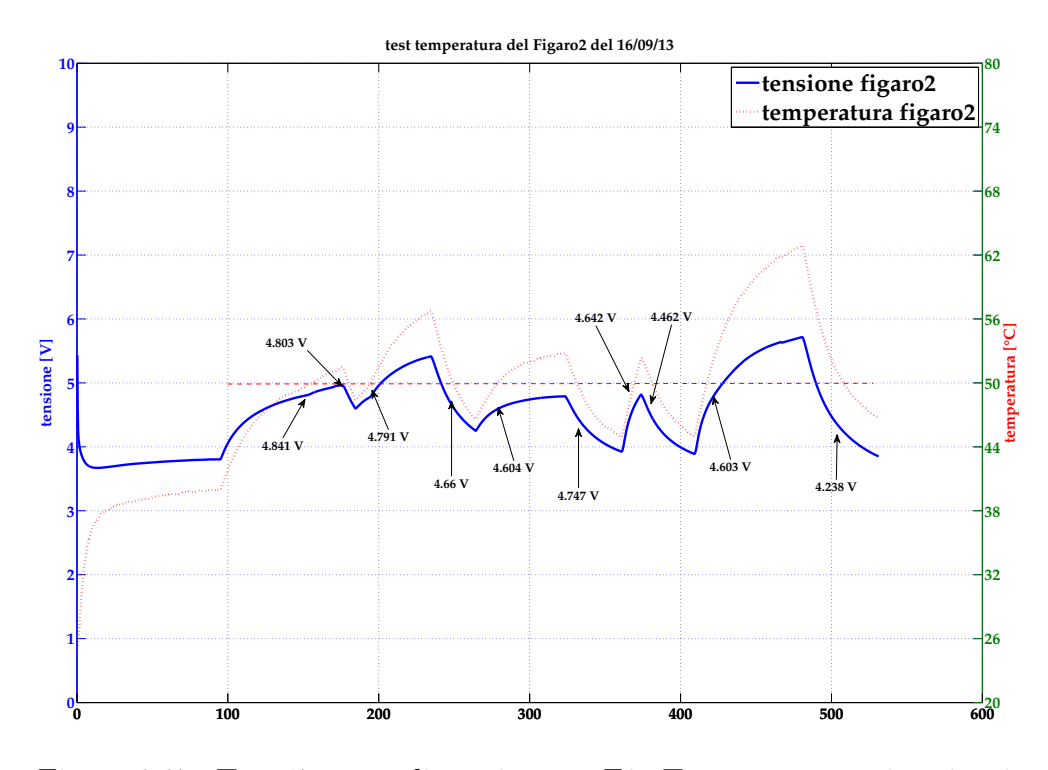

<span id="page-44-0"></span>Figura 3.37: Test 17 - gap di tensione su F2. Tempo espresso in minuti.

A completamento di questa indagine, sono stati ricavati per il sensore Figaro 2 alcuni valori relativi alla tensione registrata alla temperatura di 50 sia in fase di derivata positiva (di salita) della curva termica sia negativa (di discesa).

| Tensione F2         |                   |                   |  |
|---------------------|-------------------|-------------------|--|
| $#$ test            | derivata positiva | derivata negativa |  |
| 8                   | 4.996             | 5.075             |  |
| 10                  | 1.397             | 3.026             |  |
| 11                  | 1.277             | 2.884             |  |
| 12                  | 1.134             | 2.796             |  |
| 13                  | 5.545             | 5.272             |  |
| 16                  | 5.390             | 4.814             |  |
| 17                  | 4.841             | 4.803             |  |
| $\epsilon$          | 4.791             | 4.660             |  |
| $\zeta \zeta$       | 4.604             | 4.747             |  |
| $\zeta \zeta$       | 4.642             | 4.462             |  |
| $\epsilon$          | 4.603             | 4.238             |  |
| media               | 3.929             | 4.252             |  |
| deviazione standard | 1.317             | 0.953             |  |
| media totale        | 4.091             |                   |  |
| deviazione standard | 1.167             |                   |  |

Tabella 3.2: Drift temperatura

#### <span id="page-46-0"></span>3.4.3 Confronto fra sensori

Interessante è mettere a confronto la risposta dei due sensori Figaro 1 e Figaro 2 registrata nel corso del test 14. Si osserva che le temperature seguono profili sostanzialmente simili fig. [3.38](#page-46-1) , con una leggera differenza nella massima raggiunta. Tale differenza risulta anche dall'andamento delle tensioni fig. [3.39.](#page-46-2)

<span id="page-46-1"></span>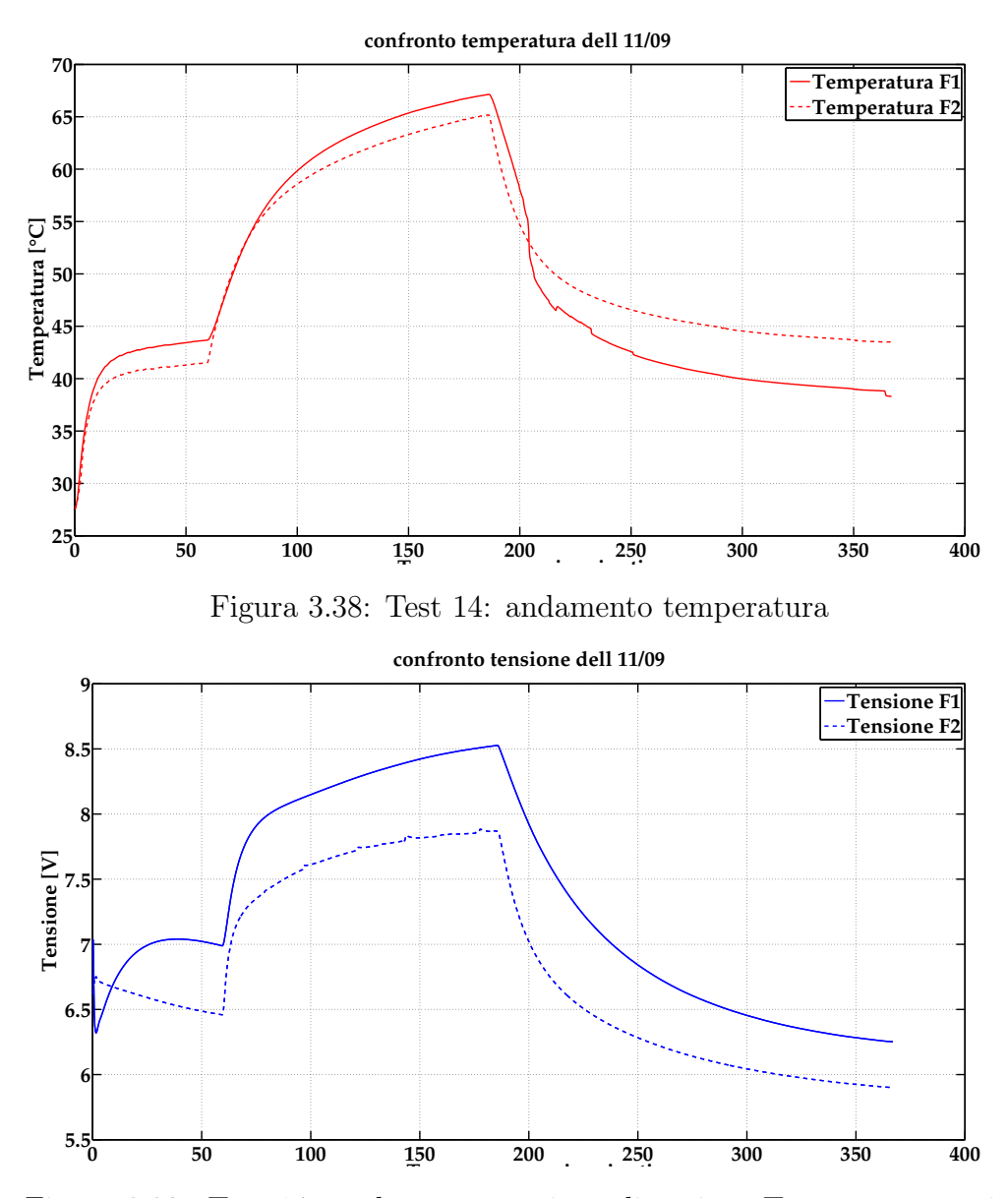

<span id="page-46-2"></span>Figura 3.39: Test 14: andamento tensione di uscita. Tempo espresso in minuti per entrambe le figure.

# <span id="page-48-0"></span>Capitolo 4 Conclusioni

Nel corso di questo elaborato sono state effettuate misure comparative al fine di valutare le caratteristiche di alcuni sensori di gas. Una estesa fase di test ha permesso di apprezzare in particolare gli effetti della temperatura esterna nei confronti della risposta del sensore. Sono stati anche valutati gli aspetti inerenti alla fase di pre-heating dei sensori.

Le analisi, ampiamente descritte nel capitolo 3.4, mettono sostanzialmente in evidenza che la temperatura altera le prestazioni e la risposta del sensore. Una parziale giustificazione a questo effetto può essere attribuita a quanto descritto nel corso del Capitolo 1.2 dove viene descritta la reazione chimica ed il legame con la temperatura. Una eventuale compensazione è possibile, ma presenta comunque un margine di 'errore' in quanto a fronte di un valor medio considerato di 4V si ottiene una varianza di oltre 1V (tabella 3.2). Il sensore Winsens sembra tuttavia più 'stabile' rispetto ai Figaro. Ulteriore considerazione inerente il pre-heating è la necessità di almeno 20

minuti di riscaldamento prima dell'utilizzo dei sensori.

# <span id="page-50-0"></span>Capitolo 5 Appendice

Script principale utilizzato per generare le immagini

```
2
3 % QUESTO SCRIPT CARICA I DATI DI OGNI ESPERIENZA E PLOTTA ...
             %
4 % GLI ANDAMENTI DELLE TEMPERATURE E TENSIONI DEI SENSORI. ...
             %
5 % PER USARLO METTERE A COMMENTO TUTTI I DATI CHE NON ...
       SERVONO<sub>%</sub>
 6 % E IL GRAFICO DEL SENSORE CHE NON C'E' NELL ' ESPERIENZA. ...
              %
7 % PLOTTA IN AUTOMATICO GLI ALTRI 2 SENSORI ...
                           %
8 % ...
                                                                               ...
       \%9
10
11 clear all;
12 close all ;
13
14 %% dati 1 Agosto
15
16 load dati0108.mat
17 giorno = '01/08/13 '
18 dati = Temp;
19 dati_correnti = Curr ;
20 Length_dati = length (dati);
21 Length_curr = length (dati_correnti);
22
23 temperaturaFig1 = ( dati (: ,2) + dati (: ,3) ). /2; % temperatura del figaro1
24 temperaturaWin = ( dati (: ,4) + dati (: ,5) ) . /2; % temperatura del winsen
25
26
27 %% dati 2 Agosto
28
29 load dati0208.mat
30 giorno = '02/08/13 '
31 dati = provaTEMP ;
32 dati_correnti = provaTEMPCURR ;
```

```
33 Length_dati = length (dati);
34 Length_curr = length (dati_correnti);
35
36 temperaturaFig2 = ( dati (: ,2) + dati (: ,3) ). /2; % temperatura del figaro2
37 temperaturaWin = ( dati (: ,4) + dati (: ,5) ) . /2; % temperatura del winsen
38
39
40 %% dati 22 agosto
41
42 load dati_22_08.mat
43 load dati_22_08_curr.mat
44 giorno = '22/08/13 '
45 dati = dati_22_08;
46 dati_correnti = dati_22_08_curr;
47 Length_dati = length ( dati );
48 Length_curr = length ( dati_correnti ) ;
49
50 temperaturaFig2 = ( dati (: ,2) + dati (: ,3) ). /2; % temperatura del figaro2
51 temperaturaWin = ( dati (: ,4) + dati (: ,5) ) . /2; % temperatura del winsen
52
53 %% dati 30 agosto
54
55 load dati_30_08_correnti.mat
56 load dati_30_08_tensioni.mat
57 giorno = '30/08/13 '
58 dati = dati_30_08_tensioni;
59 dati_correnti = dati_30_08_correnti ;
60 Length_dati = length ( dati );
61 Length_curr = length ( dati_correnti ) ;
62
63 temperaturaFig2 = ( dati (: ,2) + dati (: ,3) ). /2; % temperatura del figaro2
64 temperaturaWin = ( dati (: ,4) + dati (: ,5) ) . /2; % temperatura del winsen
65
66 %% dati 6 settembre
67
68 load dati_06_09_tensioni.mat
69 giorno = '06/09/13 '
70 dati = dati 06 - 09;
71 Length_dati = length ( dati );
72
73 temperaturaFig2 = ( dati (: ,2) + dati (: ,3) ). /2; % temperatura del figaro2
74 temperaturaWin = ( dati (: ,4) + dati (: ,5) ) . /2; % temperatura del winsen
75
76 %% dati 9 settembre
77
78 load dati_09_09_tensioni.mat
79 giorno = 109/09/1380 dati = dati_09_09_tensioni;
81 Length_dati = length (dati);
8283 temperaturaFig2 = ( dati (: ,2) + dati (: ,3) ). /2; % temperatura del figaro2
84 temperaturaWin = ( dati (: ,4) + dati (: ,5) ) . /2; % temperatura del winsen
85
86 %% dati 10 settembre
8788 load dati_10_09_tensioni.mat
89 giorno = 10/09/1390 dati = dati_10_09_tensioni;
91 Length_dati = length (dati);
92
93 temperaturaFig2 = ( dati (: ,2) + dati (: ,3) ). /2; % temperatura del figaro2
94 temperaturaFig1 = ( dati (: ,4) + dati (: ,5) ). /2; % temperatura del figaro1
```

```
95 prova = smooth ( tensioneFig1 ,150) ; % plottare prova e ...
        cambiare la riga di codice
96
97
98 %% dati 11 settembre
99
100 load dati_11_09_tensioni.mat
101 giorno = 11/09/13102 dati = dati_11_09_tensioni;
103 Length_dati = length (dati);
104
105 temperaturaFig2 = ( dati (: ,2) + dati (: ,3) ). /2; % temperatura del figaro2
106 temperaturaFig1 = ( dati (: ,4) + dati (: ,5) ) . /2; % temperatura del figaro1
107
108 %% dati 12 settembre
109
110 load dati12_a.mat
111 load dati12_b.mat
112
113 salita = dati12_a;114 discesa = dati12_b;115
116 dati = [salita:discesal:117 Length_dati = length (dati);
118
119 temperaturaFig2 = (data; 2) + dati(:, 3))./2; %temperatura del figaro2
120 temperaturaFig1 = (data:(.4) + data(:,5))./2; %temperatura del figaro1
121
122 giorno = 12/09/13';
123
124 %% dati 13 settembre
125
126 load dati_13_09.mat
127 giorno = 13/09/13<br>128 dati = dati_13_09;
    \det i = \det i_1 3_0 9;129 Length_dati = length (dati);
130
131 temperaturaFig2 = ( dati (: ,2) + dati (: ,3) ). /2; % temperatura del figaro2
132 temperaturaFig1 = ( dati (: ,4) + dati (: ,5) ). /2; % temperatura del figaro1
133 temp_ambiente = dati(:,1); % temperatura ambiente
134
135 %% dati 16 settembre
136
137
138 load dati_16_09.mat
139 giorno = 16/09/13140 dati = dati_16_09;
141 Length_dati = length (dati);
142
143 temperaturaFig2 = ( dati (: ,2) + dati (: ,3) ). /2; % temperatura del figaro2
144 temperaturaFig1 = ( dati (: ,4) + dati (: ,5) ). /2; % temperatura del figaro1
145
146
147 %%
148
149
150 tensioneFig1 = dati (: ,6) ; % tensione dei rispettivi sensori
151 tensioneWin = dati(:,7);
152 tensioneFig2 = dati(:,8);
153 prova = smooth ( tensioneFig1 ,150) ;
154
```

```
155 elle = length (dati);
```

```
156 t = (1:1:e11e)/4;157 t = t':
158
159 didascalia1 = 'test temperatura del Figaro1 del ';
160 didascalia2 = 'test temperatura del Figaro2 del ';
161 didascalia3 = 'test temperatura del Winsens del ';
162
163 %% FIGARO 1
164
165 fig1 = figure (1),
166 [AX_a, H1_a, H2_a] = plotvy(t, tension)167 set ( get ( AX_a (1) ,'Ylabel ') ,'String ','tensione [V]')
168 set ( get ( AX_a (2) ,'Ylabel ') ,'String ',' temperatura [°C]','color ','red ')
169 set ( AX_a (1) ,'ylim ' ,[0 10] , 'ytick ' ,[0:1:10]) ;
170 set ( AX_a (2) ,'ylim ' ,[20 80] , 'ytick ' ,[20:6:80]) ;
171 xlabel ('Tempo espresso in minuti ')
172 titolo = [ didascalia1 giorno ]
173 title ( titolo )
174 set (H1_a, 'LineStyle', '-', 'LineWidth', 2);
175 set (H2_a,'LineStyle',':', 'LineWidth', 2,'color','red');
176 legend ('tensione F1 ',' temperatura F1 ')
177 set (gcf, 'Units', 'normal')
178 set (gca, 'Position', [.05 .05 .9 .9])
179 grid on
180 a=findobj (gcf); % get the handles associated with the current figure
181
182 allaxes=findall(a, 'Type', 'axes');
183 alllines=findall(a, 'Type', 'line');
184 alltext=findall(a, 'Type', 'text');
185
186 set (allaxes, 'FontName', 'Palatino', 'FontWeight', 'Bold', 'LineWidth', 1, 'FontSize', 20);
187 set (alllines, 'Linewidth', 3);
188 set ( alltext ,'FontName ','Palatino ','FontSize ' ,30) ;
189 set ( legend ,'FontSize ' ,30)
190
191
192 %% FIGARO2
193
194 figure (2) ,
195 [AX_a, H1_a, H2_a] = \text{plotyy(t, tensioneFig2, t, temperatureFig2)}196 set ( get ( AX_a (1) ,'Ylabel ') ,'String ','tensione [V]')
197 set ( get ( AX_a (2) ,'Ylabel ') ,'String ',' temperatura [°C]','color ','red ')
198 set (AX_a(1), 'ylim', [0 10], 'ytick', [0:1:10]);
199 set (AX_a(2), 'ylim', [20 80], 'ytick', [20:6:80]);
200 xlabel ('Tempo espresso in minuti ')
201 titolo = [didascalia2 giorno]
202 title (titolo)
203 set (H1_a, 'LineStyle', '-', 'LineWidth', 2);
204 set ( H2_a ,'LineStyle ',':', 'LineWidth ', 2,'color ','red ');
205 legend ('tensione F2 ',' temperatura F2 ')
206 set (gcf, 'Units', 'normal')
207 set (gca, 'Position', [.05 .05 .9 .9])
208 grid on
209
210 a = findobj(gcf); % get the handles associated with the current figure
211
212 allaxes=findall(a,'Type','axes');
213 alllines=findall(a,'Type','line');
214 alltext=findall(a, 'Type', 'text');
215
216 set ( allaxes ,'FontName ','Palatino ','FontWeight ','Bold ','LineWidth ' ,1,'FontSize ' ,20) ;
217 set (alllines, 'Linewidth', 3);
```

```
218 set ( alltext ,'FontName ','Palatino ','FontWeight ','Bold ','FontSize ' ,20) ;
219 set ( legend ,'FontSize ' ,30)
220
221
222 %% WINSENS
223
224 figure (3) ,
225 [AX_b, H1_b, H2_b] = plotyy (t, tensioneWin, t, temperaturaWin)
226 set ( get ( AX_b (1) ,'Ylabel ') ,'String ','tensione [V]')
227 set ( get ( AX_b (2) ,'Ylabel ') ,'String ',' temperatura [°C]','color ','red ')
228 set (AX_b(1), 'ylim', [0 6], 'ytick', [0:1:6]);
229 set ( AX_b (2) ,'ylim ' ,[20 80] , 'ytick ' ,[20:10:80]) ;
230 xlabel ('Tempo espresso in minuti ')
231 titolo = [didascalia3 giorno]
232 title (titolo)
233 set ( H1_b ,'LineStyle ','-', 'LineWidth ', 2) ;
234 set ( H2_b ,'LineStyle ',':', 'LineWidth ', 2,'color ','red ');
235 legend ('tensione Winsens ',' temperatura del Winsens ')
236 set ( gcf ,'Units ','normal ')
237 set (gca, 'Position', [.05 .05 .9 .9])<br>238 grid on
    grid on
239
240 a = findobj(gcf); % get the handles associated with the current figure
241
242 allaxes=findall(a,'Type','axes');
243 alllines=findall(a,'Type','line');
244 alltext=findall (a, 'Type', 'text');
245
246 set ( allaxes ,'FontName ','Palatino ','FontWeight ','Bold ','LineWidth ' ,1,'FontSize ' ,18) ;
247 set ( alllines ,'Linewidth ' ,3) ;
248 set ( alltext ,'FontName ','Palatino ','FontWeight ','Bold ','FontSize ' ,18) ;
249 set ( legend ,'FontSize ' ,30)
```
Script utilizzato per il calcolo dei tau e la caratterizzazione del sistema scaldante dei test 4 e 5

```
1 % funzione che mi plotta gli andamenti delle temperature all ' interno delle
2 % celle di peltier ( aperte e chiuse ) e calcola il tau della curva ...
       discendente
\overline{3}4
5
6
7 clear all
8 close all
9
10
11
12 stringa='DATI1.csv'
13 load dati0108.mat
14 dati = c<sub>svread</sub>(stringa);
15 dati_a = Temp;16 media1 = (data; 1) + data; (2), (2)17 media2 = (data; .3) + dati(:, 4). /2;18 min1 = media1 (1) ; % traslazione asse y della mia curva
19 max1 = max (media1);
20 max2 = max (media2);
21
22
23 media1_a = (data_i : 3) + data_i ( : 4)./2; ...
       % %%%%%%%%%%%%%%%%%%%%%%%%%%%%%%%%% abbiamo invertito le termocoppie ????
24 media2_a = (data_i : 1) + data_i (: 2). /2;25 min1_a = media1_a (1) ; % traslazione asse y della mia curva
26 max1_a = \max(\text{median}_a);
27 \text{ max2}_a = \text{ max} (\text{median2}_a);
28
29
30 \text{ A} = \text{max1 - min1};
31 K = max1_a - min1_a;
32
33
34
35
36 elle = length (dati);
37 t = (1:1:e11e); \frac{1}{4};38 t = t';
39
40 elle_a = length (data_i_a);
41 t2 = (1:1:e11e_a)/4;42 t2 = t2 ;
43
44
45 boolval1 = (media1 == max(media1))46 indMax = find (boolval1)
47 ascending = median(1:indMax - 1);
48 descendingExp = media1(indMax:end);
49
50 boolval2 = (media1_a == max (median_a))51 indMax_a = find(boolval2)52 ascending2 = median_a(1:indMax_a - 1);
53 descendingExp2 = media1_a ( indMax_a:end);
54
55 muhat = expfit (descendingExp)
```

```
56 muhat2 = expfit (descendingExp2)
57 n1 = length (ascending);
58 \text{ } B = \text{zeros} (n1, 1);
59
60 n2 = length (ascenting2);61 B2 = 0.2 \times 1;
62
63 Y = A*exp ((-t)/number) + min1;64 Y2= 20.19*exp(-t.*0.007952) + 40.99*exp(-t.*9.725e-5);
65 \sqrt[6]{72} = K*exp((-t)/muhat2) + min1_a;
66 Y = 17.96 \cdot \exp(-t. * 0.01205) + 34.15 \cdot \exp(-t. * 0.000191);67
68
69 C = [B', Y'];
70 C=C ';
71
72 \quad C2 = [B2', Y2'];
73 C2 = C2 ';
74
75
76 figure (1), plot (media1, 'r-'), hold on, plot (C, 'g-'), hold on, ...
        plot (C2, 'k-'), hold on, plot(media1_a, 'b-')77 grid on
78 % title (' verifica del tau ')
79 xlabel ('Tempo di campionamento di 15 secondi ')
    vlabel ('Temperatura in °C')
81 legend ('evoluzione con cilindro aperto ','evoluzione di ...
        exp (-t/tau1)', 'evoluione di exp (-t/tau2)', 'evoluione libera con ...
         cilindro chiuso ')
82 b=findobj (gcf); % get the handles associated with the current figure
83 allaxes=findall (b, 'Type', 'axes');
84 alllines=findall(b, 'Type', 'line');
85 alltext=findall (b, 'Type', 'text');
86 set (allaxes, 'FontName', 'Arial', 'FontWeight', 'Bold', 'LineWidth', 2, 'FontSize', 20);
87 set (alllines, 'Linewidth', 3);
88 set (alltext, 'FontName', 'Arial', 'FontWeight', 'Bold', 'FontSize', 30);
89
90
91
92 figure (2) ,% subplot (2 ,1 ,1) ,
93 plot (t, \text{median}, \{r-1\}), hold on, plot (t, \text{median}, \{b-1\})94 legend ('temperatura cilindro dx', 'temperatura cilindro sx')
95 title (' Caratterizzazione del sistema con cilindro aperto , test del ...
        31/07/13 ')
96 xlabel ('Tempo in minuti ')
97 ylabel ('Temperatura in °C')
98 grid on
99
100
101 a=findobj (gcf); % get the handles associated with the current figure
102 set (gcf, 'Units', 'normal')
103
104 allaxes=findall(a, 'Type', 'axes');
105 alllines=findall(a, 'Type', 'line');
106 alltext=findall (a, 'Type', 'text');
107 set (allaxes, 'FontName', 'Arial', 'FontWeight', 'Bold', 'LineWidth', 2, 'FontSize', 30);
108 set (alllines, 'Linewidth', 3);
109 set ( alltext ,'FontName ','Arial ','FontWeight ','Bold ','FontSize ' ,30) ;
110 set ( legend ,'FontSize ' ,30)
111 % subplot (2 ,1 ,1)
112 figure (3) ,
```

```
113 plot (t2, \text{median}_a, 'r-'), hold on, plot (t2, \text{median}_a, 'b-')
```

```
114 legend ('temperatura cilindro dx', 'temperatura cilindro sx')
115 title ('Caratterizzazione del sistema con cilindro chiuso, test dell ...
        1/08/13 ')
116 xlabel ('Tempo in minuti ')
117 ylabel ('Temperatura in °C')
118
119 grid on
120
121 a=findobj (gcf); % get the handles associated with the current figure
122 set (gcf, 'Units', 'normal')
123
124 allaxes=findall(a, 'Type', 'axes');
125 alllines=findall(a, 'Type', 'line');
126 alltext=findall (a, 'Type', 'text');
127 set (allaxes, 'FontName', 'Arial', 'FontWeight', 'Bold', 'LineWidth', 2, 'FontSize', 30);
128 set (alllines, 'Linewidth', 3);
129 set ( alltext ,'FontName ','Arial ','FontWeight ','Bold ','FontSize ' ,30) ;
130 set ( legend ,'FontSize ' ,30)
```
Script utilizzato per il drift di correnti del test 6

```
1 % script per l' analisi dei drift
2 %il pedice 2 indica i dati del 2 -08 , quelli senza pedice si rifieriscono
3 %all '1 -08
4
5 load dati0108.mat
6 load dati3107.mat
7 load dati0208.mat
8
\overline{9}10
11
12 drift_correnti = Dati_drift0108_curr ; % legge tutte le correnti di drift
13 drift_tensioni = Dati_dirft0108 ; % legge tutte le tensioni di drift
14
15 Length_data_drift = length ( drift_tensioni );
16 Length_curr_drift = length ( drift_correnti );
17
18
19
20 if Length_data_drift > Length_curr_drift % rendo le due acquisizioni ...
       della stessa lunghezza
21 diff1= Length_data_drift - Length_curr_drift;
22 drift_tensioni = drift_tensioni (1:end- diff1 ,:) ;
23 elseif Length_data_drift < Length_curr_drift
24 diff1= Length_curr_drift - Length_data_drift
25 drift_correnti = drift_correnti (1:end- diff1 ,:) ;
26 end
27
28
29 drift_tensioneFig1 = drift_tensioni(:,6);30 drift tensioneWin = drift tensioni (:.7) ;
31 drift_tensioneFig2 = drift_tensioni (: ,8) ;
32
33 A = 1; %0.6 % fattore di scala per le correnti
34
35 drift_correnteFig1 = A * drift_correnti (: ,2) ;
36 drift_correnteWin = A * drift_correnti (: ,3) ;
37 drift_correnteFig2 = A * drift_correnti(:,1);
```
elle = Length\_data\_drift ;

```
40 t = 1:1: elle;
41 t = t';
42
43 lineWidth = 2;
44
45 figure (1) , subplot (3 ,1 ,1) ,
46 [AX ,H1 , H2 ] = plotyy (t , drift_tensioneFig1 ,t , drift_correnteFig1 )
47 set ( get ( AX (1) ,'Ylabel ') ,'String ','tensione ')
48 set ( get ( AX (2) ,'Ylabel ') ,'String ','corrente ')
49 xlabel ('Tempo in secondi ')
50 title ('test drift Figaro 1')
51 set(H1,'LineStyle','-', 'LineWidth', lineWidth);<br>52 set(H2,'LineStyle','-', 'LineWidth', lineWidth-1, 'DisplayName', ...
        'Capture Rate ');
53 legend ('tensione Figaro1 ',' correnteFigaro1 ')
54
55
56 subplot (3,1,2), plotyy (t, drift_tensioneFig2, t, drift_correnteFig2)
57 legend ('tensione Figaro2 ',' correnteFigaro2 ')
58 subplot (3 ,1 ,3) , plotyy (t , drift_tensioneWin ,t , drift_correnteWin )
59 legend ('tensione Winsen ','corrente Winsen ')
60
61 % %%%%%%%%%%%%%%%%%%%%%%%%%%%%%%%%%%%%%%%%%%%%%%%%%%%%%%%%%%%%%%%%%%%%%%%%%%%%%%%%%%%%%%%%%%%%%%%%%
62
63 drift2_correnti = drift0208CURR ;% legge tutte le correnti di drift
64 drift2_tensioni = drift0208 ;% legge tutte le tensioni di drift
65
66 Length_data_drift2 = length (drift2_tensioni);
67 Length_curr_drift2 = length (drift2_correnti);
68
69
70
71 if Length_data_drift2 > Length_curr_drift2 % rendo le due ...
       acquisizioni della stessa lunghezza
72 diff2= Length_data_drift2 - Length_curr_drift2;
73 drift2_tensioni = drift2_tensioni(1:end-diff2,:);
74 elseif Length_data_drift2 < Length_curr_drift2
75 diff2 = Length_curr_drift2 - Length_data_drift2
76 drift2_correnti = drift2_correnti (1:end-diff2,:);
77 end
78
79
80 drift2_tensioneFig1 = drift2_tensioni(:, 6);
81 drift2_tensioneWin = drift2_tensioni(:,7);
82 drift2_tensioneFig2 = drift2_tensioni(i, 8);
83
84 drift2_correnteFig1 = A * drift2_ccorrenti(:,2);
85 drift2_correnteWin = A * drift2_correnti(:,3);
86 drift2_correnteFig2 = A * drift2_correnti(:,1);
87
88 elle2 = Length_data_drift2 ;
89 t2 = 1:1: elle2;
90 \text{ t2} = \text{t2} :
91
92 figure (1) ,
93 subplot (3 ,1 ,1) ,
94 [AX_a, H1_a, H2_a] = ...plotyy (t2 , drift2_tensioneFig1 , t2 , drift2_correnteFig1. *1 e3 )
95 set ( get ( AX_a (1) ,'Ylabel ') ,'String ','tensione [V]')
96 set ( get ( AX_a (2) ,'Ylabel ') ,'String ','corrente [mA]')
```

```
97 % xlabel (' Tempo in secondi ')
98 title ('test drift Figaro 1 del 2/08/13 ')
 99 set ( H1_a ,'LineStyle ','-', 'LineWidth ', 2) ;
100 set ( H2_a ,'LineStyle ','--', 'LineWidth ', 1) ;
101 legend ('tensione F1 ','corrente F1 ')
102 set (AX_a(1),'ylim',[0 7],'ytick',[0:1:10]);<br>103 set (AX_a(2),'ylim',[126.5 ...
         128 .25 ],'ytick ' ,[126 .5 :0 .25 :128 .25 ],'yticklabel ',...
104 ['126.50'; '126.75'; '127.00'; '127.25'; '127.50';...
105 '127.75'; '128.00'; '128.25']);
106 grid on
107 text (108 ,3 .484 ,'\ leftarrow 3 .484 V','EdgeColor ','k')
108 text (399 ,5 .943 ,'\ leftarrow 5 .943 V','EdgeColor ','k')
109 text (850 ,9 , '\ downarrow 5 .058 V','EdgeColor ','k')
110
111
112
113 subplot (3 ,1 ,2) ,
114 [AX_b, H1_b, H2_b] = ...plotyy (t2 , drift2_tensioneFig2 , t2 , drift2_correnteFig2. *1 e3 )
115 set (get (AX_b(1), 'Ylabel'), 'String', 'tensione [V]')
116 set ( get ( AX_b (2) ,'Ylabel ') ,'String ','corrente [mA]')
117 % xlabel (' Tempo in secondi ')
118 title ('test drift Figaro 2 del 2/08/13 ')
119 set ( H1_b ,'LineStyle ','-', 'LineWidth ', 2) ;
120 set ( H2_b ,'LineStyle ','--', 'LineWidth ', 1) ;
121 legend ('tensione F2 ','corrente F2 ')
122 set(AX_b(1),'ylim',[0 7],'ytick',[0:1:10]);<br>123 set(AX_b(2),'ylim',[126.5 ...
         128 .25 ],'ytick ' ,[126 .5 :0 .25 :128 .25 ],'yticklabel ',...
124 ['126.50', '126.75', '127.00', '127.25', '127.50',...
125 '127.75'; '128.00'; '128.25']);
126 grid on
127 text (20 ,5 .3 ,'5 .123 V \ rightarrow ','EdgeColor ','k')
128 text (325 ,7 , ' 5 .966 V \ downarrow ','EdgeColor ','k')
129 text (840 ,7 , '\ downarrow 5 .805 V','EdgeColor ','k')
130 %
131
132
133 %
134 subplot (3 ,1 ,3) ,
135 [AX_c, H1_c, H2_c] = ...plotyy (t2 , drift2_tensioneWin ,t2 , drift2_correnteWin. *1 e3 )
136 set (get (AX_c(1), 'Ylabel'), 'String', 'tensione [V]')
137 set ( get ( AX_c (2) ,'Ylabel ') ,'String ','corrente [mA]')
138 xlabel ('Tempo in secondi ')
139 title ('test drift Winsens del 2/08/13 ')
140 set (H1_c, 'LineStyle', '-', 'LineWidth', 2);
141 set ( H2_c ,'LineStyle ','--', 'LineWidth ', 1) ;
142 legend ('tensione W','corrente W')
143 set(AX_c(1),'ylim',[0 7],'ytick',[0:1:10]);<br>144 set(AX_c(2),'ylim',[121.5 ...
         123 .25 ],'ytick ' ,[121 .5 :0 .25 :123 .25 ],'yticklabel ',...
145 ['121.50', '121.75', '122.00', '122.25', '122.50',...
146 '122.75'; '123.00'; '123.25']);
147
148 grid on
149 text (106 ,4 .41 ,' \ leftarrow 4 .41 V','EdgeColor ','k')
150 text (394 ,4 .46 ,' \ leftarrow 4 .46 V','EdgeColor ','k')
151 text (848 ,4 .44 ,'\ leftarrow 4 .44 V','EdgeColor ','k')
152
153 a = findobj(gcf); % get the handles associated with the current figure
```
 155 allaxes=findall (a, 'Type', 'axes'); 156 alllines=findall(a, 'Type', 'line'); 157 alltext=findall(a,'Type','text'); set ( allaxes ,'FontName ','Palatino ','FontSize ' ,20) ; % set ( alllines ,' Linewidth ' ,1); set ( alltext ,'FontName ','Palatino ','FontSize ' ,20) ; Script utilizzato per monitorare l'andamento delle tensioni di uscita dei sensori del test 4

```
1 % %%%%%%% script per monitorare l' andamento delle tensione di uscita
 2
3
4
5 load dati3107
6
7 dati_correnti = Dati_31_07_Curr ;% legge tutte le correnti
8 dati = Dati_31_07; %legge tutti i dati dell'acquisitore
9 drift_correnti = Dati_drift0108_curr ;% legge tutte le correnti di drift
10 drift_tensioni = Dati_dirft0108 ;% legge tutte le tensioni di drift
11
12 Length_dati = length (data);
13 Length_curr = length (dati_correnti);
14
15 Length_data_drift = length ( drift_tensioni );
16 Length_curr_drift = length (drift_correnti);
17
18
19 if Length_dati > Length_curr % rendo le due acquisizioni della stessa ...
        lunghezza
20 diff= Length_dati - Length_curr;
21 dati = dati (1:end-diff, :);
22 elseif Length_dati < Length_curr
23 diff= Length_curr - Length_dati;
24 dati_correnti = dati_correnti (1:end-diff, :);
25 end
26
27
28 if Length_data_drift > Length_curr_drift % rendo le due acquisizioni ...
        della stessa lunghezza
29 diff1= Length_data_drift - Length_curr_drift;
30 drift_tensioni = drift_tensioni (1:end- diff1 ,:) ;
31 elseif Length_data_drift < Length_curr_drift
32 diff1= Length_curr_drift - Length_data_drift
33 drift_correnti = drift_correnti (1:end-diff1,:);
34 end
35
36
37
38 correnteFig1 = dati_correnti(:,2); % corrente solo del figaro1
39 correnteFig2 = dati_correnti(:,1); % corrente solo del figaro2<br>40 correnteWin = dati_correnti(:,3); % corrente solo del winsens
40 correnteWin = dati_correnti(:,3);
41
4243
44
45 temperaturaFig1 = (data(:, 2) + data(:, 3))./2; %temperatura del figaro1<br>46 temperaturaWin = (data(:, 4) + data(:, 5))./2; %temperatura del winsen
46 temperaturaWin = (data(:, 4) + data(:, 5))./2;
47
48
                                      % tensione dei rispettivi sensori
49 tensioneFig1 = dati(:,6);<br>50 tensioneWin = dati(:,7);
51 tensioneFig2 = dati(:,8);
52
53 drift_tensioneFig1 = drift_tensioni (: ,6) ;
54 drift_tensioneWin = drift_tensioni(:,7);
55 drift_tensioneFig2 = drift_tensioni (: ,8) ;
```

```
57 drift_correnteFig1 = drift_correnti(:,2);<br>58 drift_correnteWin = drift_correnti(:,3);
   drift_correnteWin = drift_correnti(:,3);
59 drift_correnteFig2 = drift_correnti (: ,1) ;
62 elle = length (dati);
63 t = 1:1:e11e;64 t = t';
67 figure (1) , plotyy (t , tensioneFig1 ,t , temperaturaFig1 ) ,
68 [ AX_a , H1_a , H2_a ] = plotyy (t , tensioneFig1 ,t , temperaturaFig1 ) ,
69 hold on, plot (t, tensioneFig2, 'LineWidth', 2)
70 set ( get ( AX_a (1) ,'Ylabel ') ,'String ','tensione [V]')
71 set ( get ( AX_a (2) ,'Ylabel ') ,'String ',' temperatura [°C]')
72 xlabel ('Tempo in secondi ')
73 title ('confronto di tensione dei due Figaro della notte del 31/08/13 ')
74 set ( H1_a ,'LineStyle ','-', 'LineWidth ', 2,'color ','red ');
75 set ( H2_a ,'LineStyle ','-', 'LineWidth ', 1) ;
76 set ( AX_a (2) ,'ylim ' ,[20 40] , 'ytick ' ,[20:5:40]) ;
78 legend ('tensione F1 ','tensione F2 ')
79 grid on
80 text (26 ,1 , '\ downarrow 0 .8107 V')
81 text (26 ,0 .3 ,'\ uparrow 0 .4646 V')
82 text (800, 1, '\downarrow 0.8259 V')
83 text (800 ,0 .6 ,'\ uparrow 0 .7455 V')
84 text (1855 ,1 , '\ downarrow0.8092 V')
85 text (1855 ,0 .5 ,'\ uparrow0.7508 V')
87 a=findobj (gcf); % get the handles associated with the current figure
89 allaxes=findall(a, 'Type', 'axes');
90 alllines=findall(a,'Type','line');
91 alltext=findall(a,'Type','text');
92 set (allaxes, 'FontName', 'Palatino', 'FontSize', 20);
93 % set (alllines, 'Linewidth ', 1);
94 set (alltext, 'FontName', 'Palatino', 'FontSize', 20);
```
 

 

```
99 figure (2) , subplot (3 ,1 ,1) ,
100
101 [AX_b, H1_b, H2_b] = \text{plotyy(t, tensioneFig1, t,correnteFig1.*1e3)}102 set ( get ( AX_b (2) ,'Ylabel ') ,'String ','corrente [mA]')
103 set ( get ( AX_b (1) ,'Ylabel ') ,'String ','tensione [V]')
104 % xlabel (' Tempo in secondi ')
105 title ('verifica del consumo del Figaro1, 31/07/13')<br>106 set (H1_b, 'LineStyle', '-', 'LineWidth', 2);
106 set ( H1_b ,'LineStyle ','-', 'LineWidth ', 2) ;
107 set ( H2_b ,'LineStyle ','-', 'LineWidth ', 1) ;
108 legend ('tensione F1 ','corrente F1 ')
109 grid on
110 \text{set}(\text{AX}_b(1), 'y\text{lim}', [0\ 2.5], 'y\text{tick}', [0:0.5:2.5]);
111 \text{set}(\text{AX}_b(2), 'y\text{lim}', [126.0...]128 .5 ],'ytick ' ,[126 .0 :0 .5 :128 .5 ],'yticklabel ',...
112 [\,126.0\,]\,]\,126.5\,]\,;\,127.5\,]\,;\,127.5\,;\,128.5\,]\,]\,;113
114
115
```

```
117 subplot (3 ,1 ,2) ,
118 [AX_c, H1_c, H2_c] = \text{plotyy(t, tensioneWin, t, correnteWin.*1e3)}119 set ( get ( AX_c (2) ,'Ylabel ') ,'String ','corrente [mA]')
120 set (get (AX_c(1), 'Ylabel'), 'String', 'tensione [V]')
121 % xlabel (' Tempo in secondi ')
122 title ('verifica del consumo del Winsens , 31/07/13 ')
123 set ( H1_c ,'LineStyle ','-', 'LineWidth ', 2) ;
124 set ( H2_c ,'LineStyle ','-', 'LineWidth ', 1) ;
125 legend ('tensione W','corrente W')
126 grid on
127
128 subplot (3 ,1 ,3) ,
129 [AX_d, H1_d, H2_d] = \text{plotyy}(t, \text{tensioner} = t, \text{correcter} = t, \text{correcter} = t)130 set ( get ( AX_d (2) ,'Ylabel ') ,'String ','corrente [mA]')
131 set (get (AX_d(1), 'Ylabel'), 'String', 'tensione [V]')
132 xlabel ('Tempo in secondi ')
133 grid on
134 title ('verifica del consumo del Figaro2 , 31/07/13 ')
135 set ( H1_d ,'LineStyle ','-', 'LineWidth ', 2) ;
136 set ( H2_d ,'LineStyle ','-', 'LineWidth ', 1) ;
137 legend ('tensione F2 ','corrente F2 ')
138 set(AX_d(1),'ylim',[0 2.5],'ytick',[0:0.5:2.5]);<br>139 set(AX_d(2),'ylim',[126.0 ...
          128 .5 ],'ytick ' ,[126 .0 :0 .5 :128 .5 ],'yticklabel ',...
140 ['126.0','126.5';'127.5';'127.5';'128.5';'128.5']);
141
142 b= findobj (gcf); % get the handles associated with the current figure
143
144 allaxes=findall (b, 'Type', 'axes');
145 alllines=findall(b, 'Type', 'line');
146 alltext=findall (b, 'Type', 'text');
147
148 set (allaxes, 'FontName', 'Palatino', 'FontSize', 20);
149 % set (alllines, 'Linewidth ', 1);
150 set ( alltext ,'FontName ','Palatino ','FontSize ' ,20) ;
```
<span id="page-64-0"></span>Bibliografia